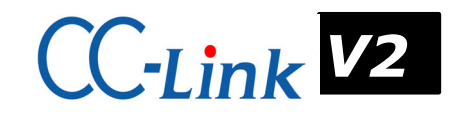

# 2.4GHz帯 無線ユニット [CC-Link対応]

# SWL30-CL-E SWL30-XY08-E

 ユーザーズマニュアル (導入編)

このたびは,当社の 2.4GHz 帯無線ユニット[CC-Link 対応](以下:無線ユニット)をお買い 上げいただき誠にありがとうございます。

無線ユニットを正しく安全にお使いいただくため,ご使用前に本書及び詳細編マニュアルを よくお読みいただき,無線ユニットの機能・性能を十分ご理解のうえ,正しくご使用くださ るようお願い致します。

(『 2.4GHz 帯 無線ユニット ユーザーズマニュアル (詳細編 )』は、当社ホームページ http://www.melsc.co.jp/business/ よりダウンロードして入手できます。)

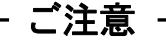

- 1. 許可なく,本ユーザーズマニュアルの無断転載をしないでください。
- 2. 記載事項は,お断りなく変更することがありますので,ご了承ください。
- 3. 本製品は,国内電波法にもとづく仕様となっておりますので,日本国外では使用しない でください。

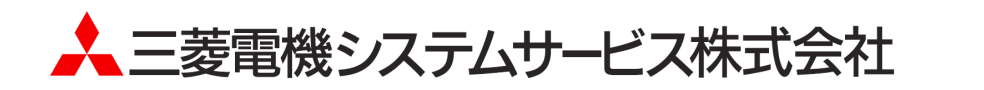

# 1.安全上のご注意

### (ご使用前に必ずお読みください)

本製品のご使用に際しては,本マニュアルおよび本マニュアルで紹介している関連マニュアルを よくお読みいだだくと共に,安全に対して十分に注意を払って正しい取扱いをしていただくよう お願い致します。

本マニュアルで示す注意事項は,本製品に関するもののみについて記載したものです。 この◆安全上のご注意では,安全注意事項のランクを「警告」,「注意」として区分してあり ます。

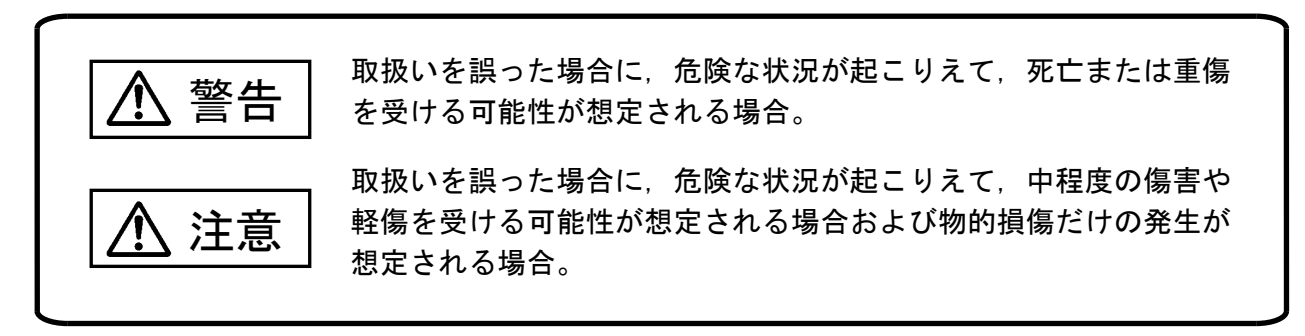

なお, ∧ 注意に記載した事項でも,状況によっては重大な結果に結びつく可能性があります。 いずれも重要な内容を記載していますので必ず守ってください。

本マニュアルは必ず最終ユーザまでお届けいただくようお願い致します。 また,必要なときに読めるよう大切に保管してください。

【配線上の注意事項】

# 警告

●配線作業は、必ず電源を外部にて全相遮断してから行ってください。全相遮断しないと、 感電あるいは製品の損傷の恐れがあります。

●端子台への配線は,製品の定格電圧および端子配列を確認した上で正しく行ってください。 定格と異なった電源を接続する,あるいは誤配線すると,火災,故障の原因になります。 ●端子ネジの締付けは、規定トルク範囲で行ってください。 端子ネジの締付けがゆるいと,短絡,火災,誤動作の原因となります。 端子ネジを締め過ぎると,ネジや端子台の破損による落下,短絡,誤動作の原因になります。 ●本製品内に、切粉や配線クズなどの異物が入らないように注意してください。 火災,故障,誤作動の原因になります。 注意

i<br>L

i<br>L

### 警告

●外部電源の異常や本製品の故障時でも、システム全体が安全側に働くように本製品の外部 で安全回路を設けてください。誤出力,誤動作により,事故の恐れがあります。

 ①正転/逆転などの相反する動作のインタロック回路,上限/下限など機械の破損防止の インタロック回路などは,本製品の外部で回路構成してください。

- ②本製品は通信異常を検出すると演算を停止して全出力を OFF/HOLD にします。また本製 品内マイコンで検出できない入出力制御部分などの異常時は,全出力が ON することが あります。このとき,機械の動作が安全側に働くよう,本製品の外部でフェールセーフ 回路を構成したり,機構を設けたりしてください。
- ③出力回路トランジスタなどの故障によっては,出力が常時 ON,常時 OFF 状態になる可能 性があります。重大な事故につながるような出力信号については,外部で監視する回路 を設けてください。
- ●出力回路において、定格以上の負荷電流または負荷短絡などによる過電流が長時間継続し て流れた場合,発煙・発火の恐れがありますので,外部にヒューズなどの安全回路を設け てください。
- ●入出力回路に供給する外部供給電源は、本製品の電源立上げ後に電源を投入するように回 路を構成してください。外部供給電源を先に立上げると,誤出力,誤動作により事故の恐 れがあります。

注意

 ●制御線や電源ケーブルは,主回路や動力線などと束線したり,近接したりしないでください。 100mm 以上を目安として離してください。ノイズにより,誤動作の原因になります。 ●出力回路でランプ負荷等を制御するとき,出力の OFF→ON 時に大きな電流(通常の 10 倍程 度)が流れる場合がありますので,定格電流に余裕のある出力回路の選定を行ってください。

【取付け上の注意事項】

注意

●本製品は本ユーザーズマニュアルに記載の環境仕様で使用してください。環境仕様の範囲 外の環境で使用すると,感電,火災,誤動作,製品の損傷あるいは劣化の原因になります。 ●本製品の導電部分には直接触らないでください。誤動作,故障の原因になります。

【立上げ・保守上の注意事項】

警告

●通電中に端子に触れないでください。感電の原因になります。 ●清掃,端子ネジの増し締めは,必ず電源を外部にて全相遮断してから行ってください。 全相遮断しないと,感電の恐れがあります。

ネジを締め過ぎると,ネジや端子台の破損による落下,短絡,誤動作の原因になります。

# 注意

●装置の分解,改造はしないでください。故障,誤動作,けが,火災の原因となります。 また,電波法により禁止されています。

【廃棄時の注意事項】

i<br>L

# 注意

●本製品を廃棄するときは、産業廃棄物として扱ってください。

# 2.ソフトウェアバージョン対応表

ご購入頂いたユニットのバージョンと使用可能な増設ユニット、追加機能をご確認ください。

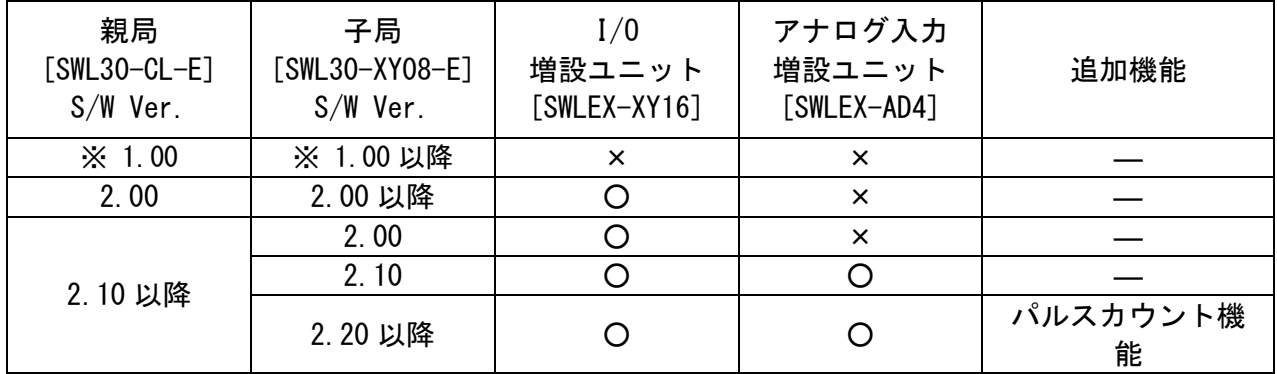

○:使用可、×:使用不可

※S/W Ver.1.00 のユニットはユニット形名に「-E」が付いていません。

# 3. 梱包品の確認

梱包を開いて,お客様が注文されたセット内容であるかご確認ください。

セット形名

- ① SWL30-CL-E
- ③ SWL30-XY08-E

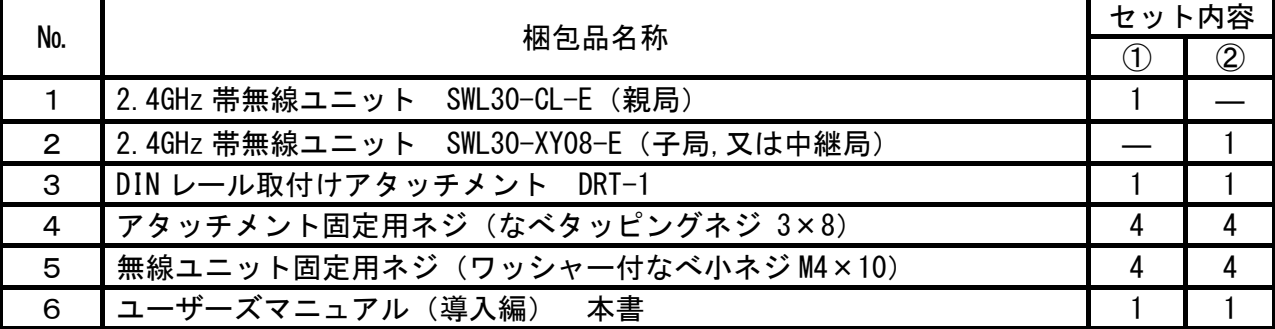

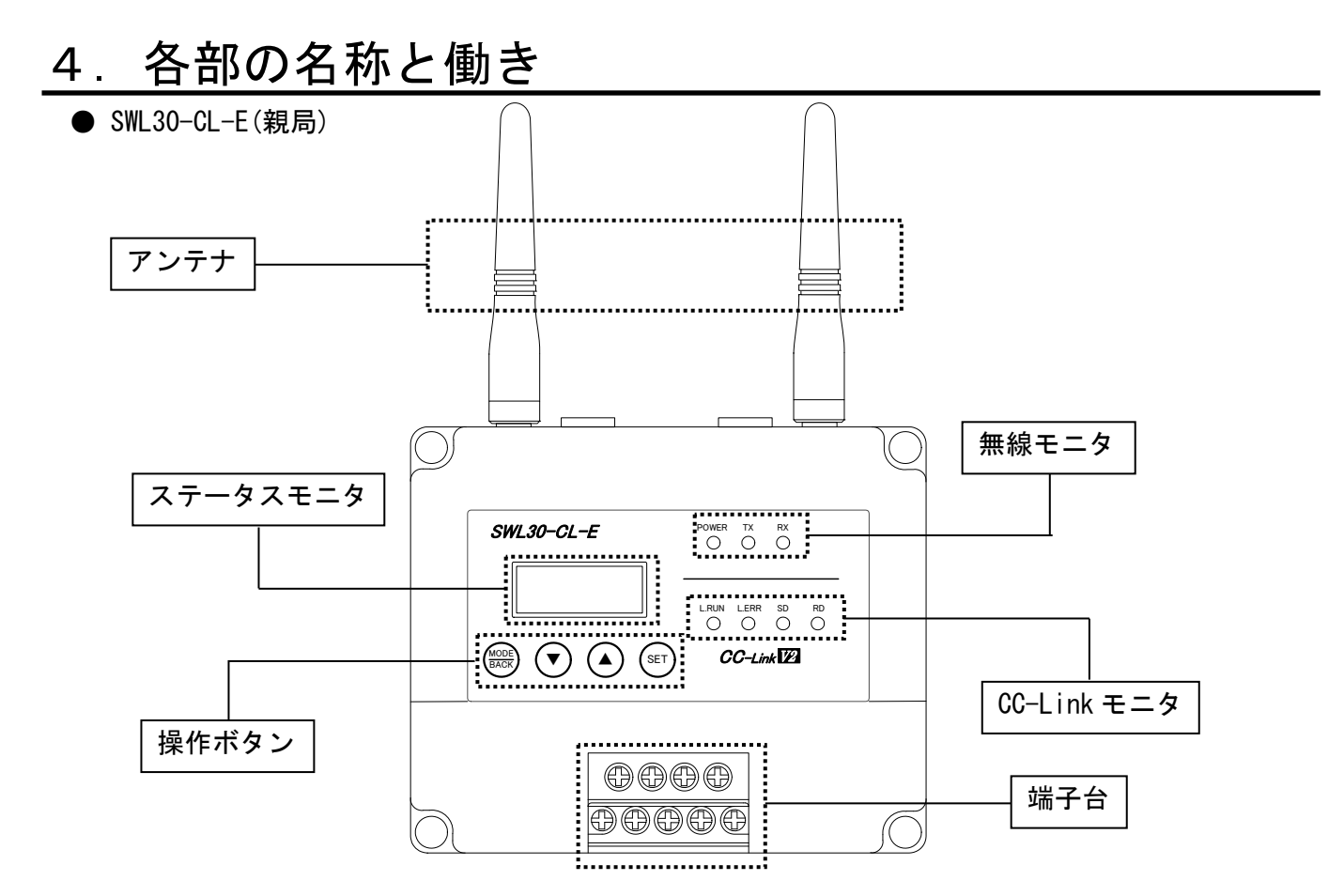

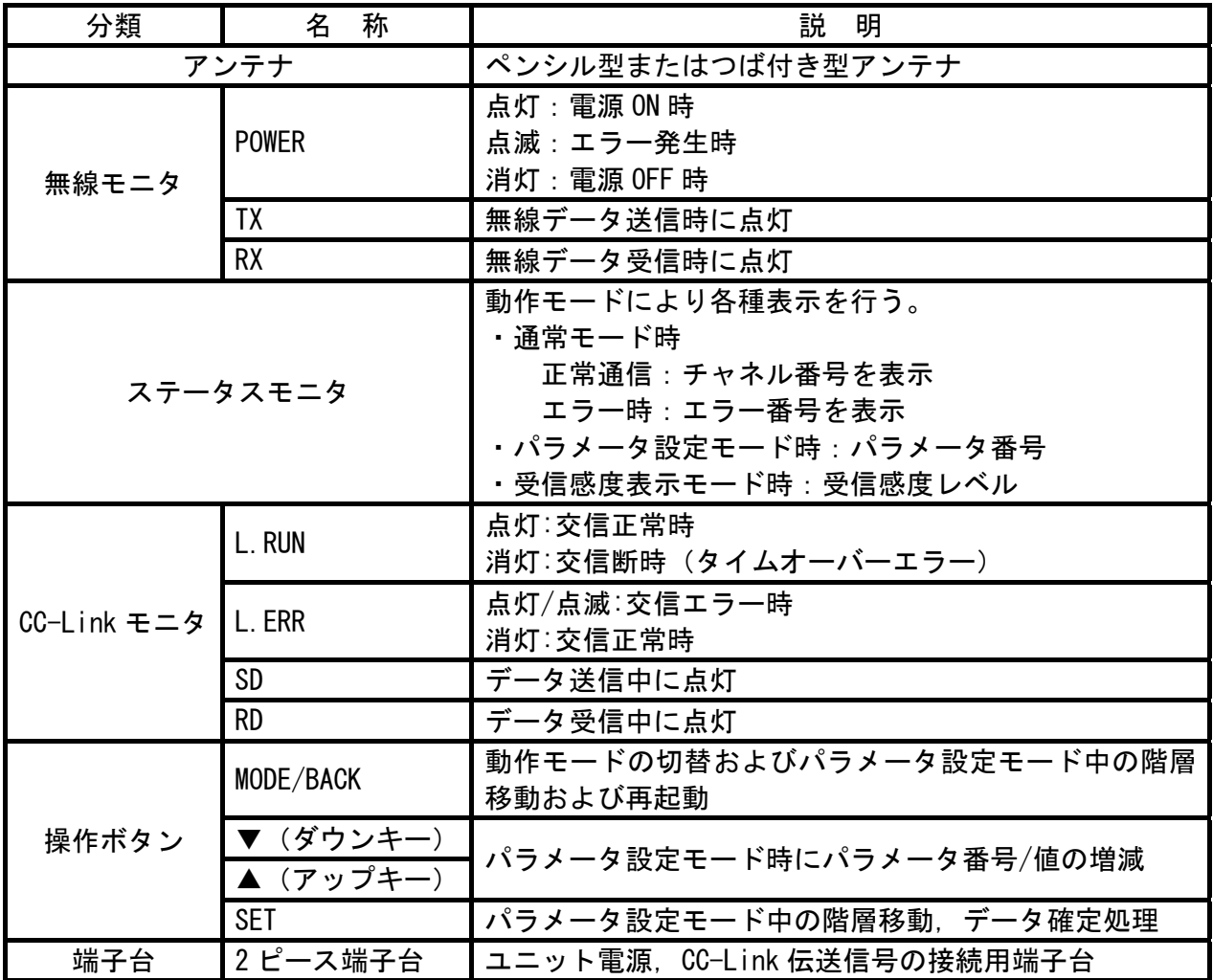

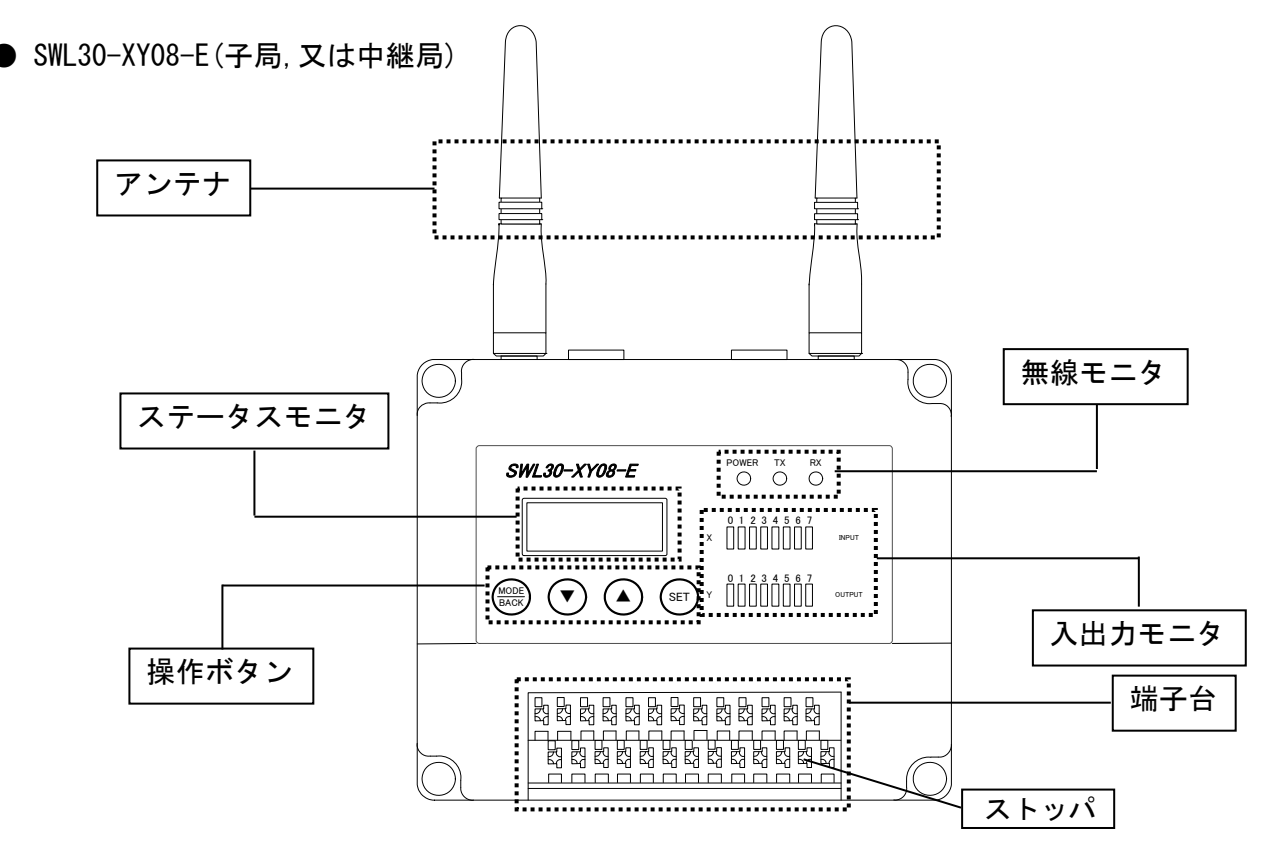

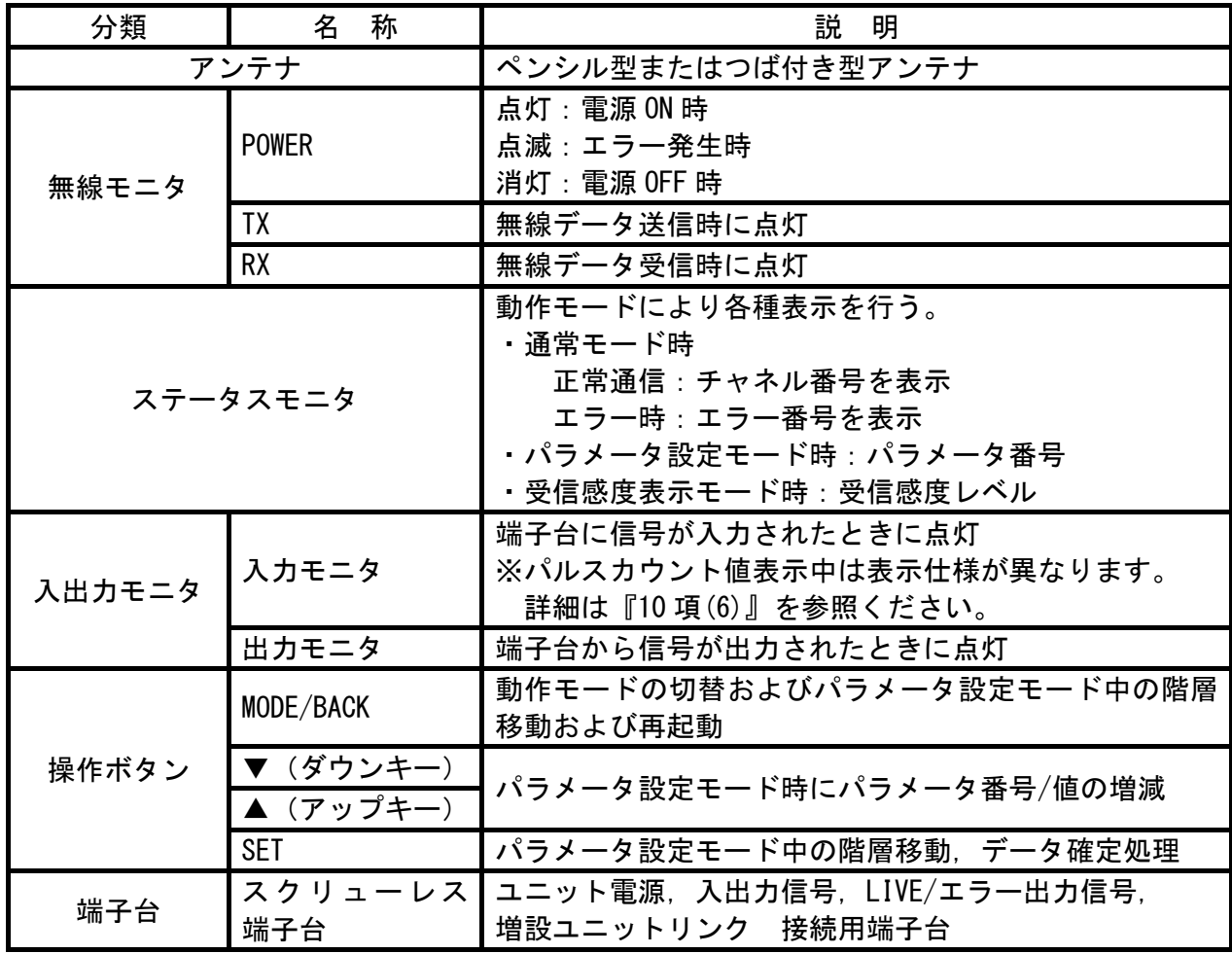

※パラメータ【PA02】を「2」に設定することで中継局として使用することができます。 ※増設ユニット(SWLEX-XY16)を接続することで I/O を増設することが可能です。 ※増設ユニット(SWLEX-AD4)を接続することでアナログ入力を増設することが可能です。 詳細は『2.4GHz 帯 無線ユニット ユーザーズマニュアル(詳細編)』を参照ください。 (当社ホームページhttp://www.melsc.co.jp/business/ よりダウンロードして入手できます。)

### 5.無線ユニットの設置環境

#### ● 設置環境

無線ユニットの設置にあたっては、次のような環境を避けて据え付けてください。

- ・直射日光が当たる場所
- ・湿度が非常に高い場所
- ・腐食性ガス・可燃性ガスのある場所
- ・強電界・強磁界の発生する場所
- 無線ユニット設置に関するお願い

 無線ユニットは電波を使ってデータの送受信を行います。安定した通信状態にてお使いになる ために,次の内容に注意し設置してください。

- ・通信させる機器同士のアンテナは,出来るだけ平行になるようにしてください。
- ・アンテナの周囲(最低 0.3m 以上)から金属板・コンクリート壁を出来るだけ離してください。
- ・アンテナは移動体(人体も含む)からの影響を受けないように床面よりなるべく高いところ (1.5m 以上を目安)に布設してください。
- **・仮設置時の通信確認は、金属やコンクリートなどの固定部付近の環境に影響されるため、実**  際に取り付ける制御盤等に固定して実施してください。
	- (もし金属製の盤の中に無線ユニットを設置する場合は,つば付きアンテナを制御盤の外に 布設してご使用ください)
- ・無線ユニットおよびアンテナは屋内仕様です。 屋外で使用される場合は、屋外用プラスチックケース等,非金属の容器に入れ,水分(雨や霧, 雪など)や直射日光を避けて設置してください。 電波の特性上,水分による通信距離への影響が考えられます。 また,プラスチックケースに金属製の板が組み込まれている場合は遮へい物になり,通信距離 に著しく影響しますので使用しないでください。

 詳細は『SWL30 シリーズ アンテナ布設マニュアル』を参照ください。 (当社ホームページhttp://www.melsc.co.jp/business/ よりダウンロードして入手できます。)

#### (1) パルスカウント未使用(デフォルト)時

※子局パラメータ【PC12】= 0

下記に SWL30 無線シリーズのシステム構成例を記載します。 子局および増設ユニットの入出力アドレスは、登録局番の小さいものから順に隙間無く割り付けます。 最大のビット(I/O)点数、ワード数、子局登録台数、及び増設ユニット登録台数は下図を参照ください。

システム構成例:親局 ― 子局 1 ―I/0 増設ユニット―アナログ入力増設ユニット

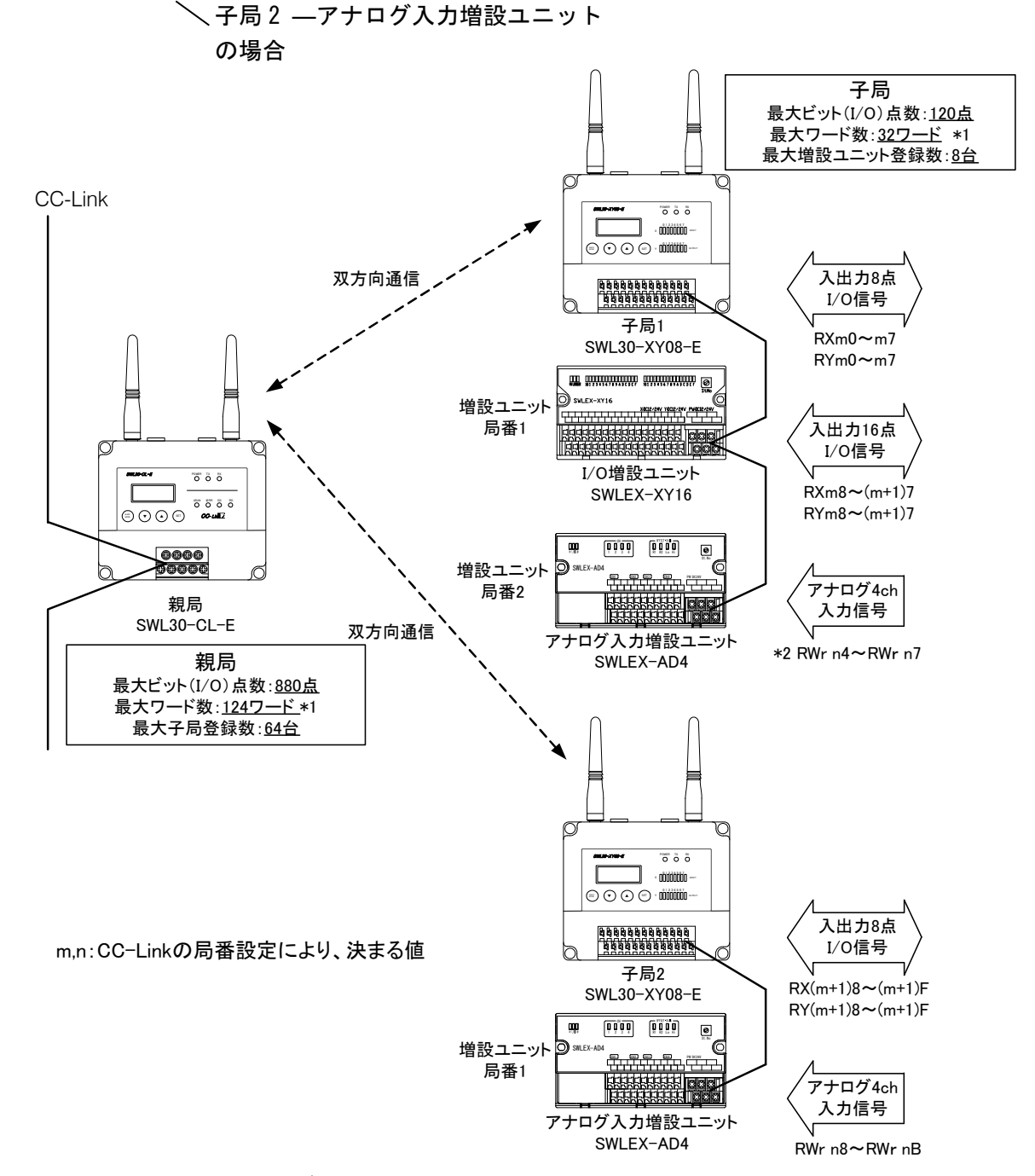

- \*1:使用ワード数=アナログ入力増設ユニット台数×4
- \*2:SWL30 シリーズのリモートレジスタ RWr の先頭 4 ワード(RWr n0~RWr n3)は子局エラーを 表示する為のシステムステータスモニタとして使用されています。 詳細は『2.4GHz 帯 無線ユニット ユーザーズマニュアル(詳細編)』を参照ください。 (当社ホームページhttp://www.melsc.co.jp/business/ よりダウンロードして入手できます。)

### (2) パルスカウント使用時

※子局パラメータ【PC12】= 1 に設定

下記に SWL30 無線シリーズのシステム構成例 (パルスカウント使用時) を記載します。 子局のパラメータ【PC12】= 1 に設定することでパルスカウント機能が使用可能になり、子局はビット(I/O) とワードの混合ユニットに変わります。(パルスカウント入力仕様の詳細は 12-5 項を参照ください。) 子局および増設ユニットの入出力アドレスは、登録局番の小さいものから順に隙間無く割り付けます。 最大のビット(I/O)点数、ワード数、子局登録台数、及び増設ユニット登録台数は下図を参照ください。

システム構成例:親局 ― 子局 1(パルスカウント使用)―I/0 増設ユニット―アナログ入力増設ユニット 子局 2(パルスカウント未使用)―アナログ入力増設ユニット

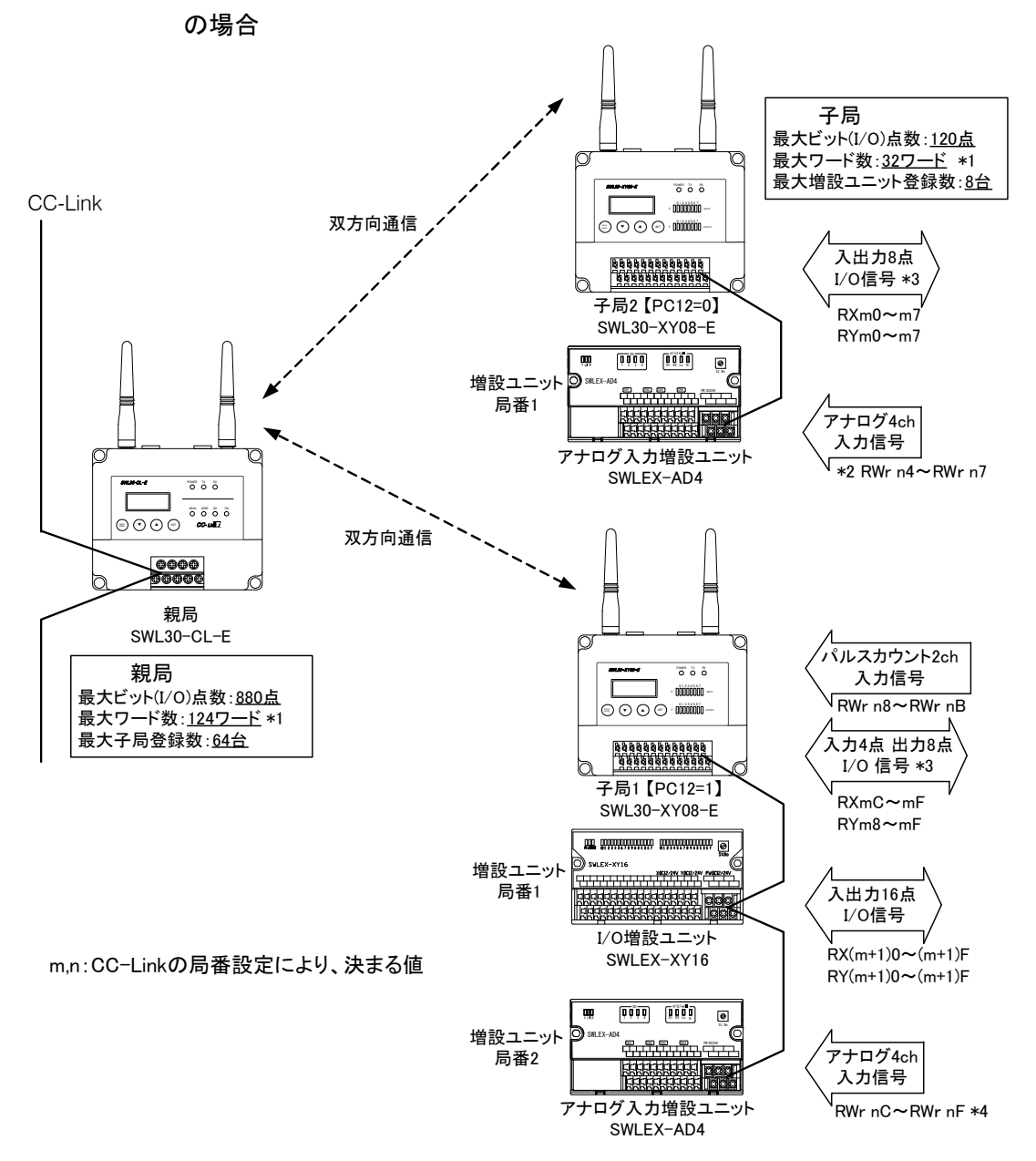

\*1:使用ワード数=パルスカウント使用子局台数×4+アナログ入力増設ユニット台数×4

\*2:SWL30 シリーズのリモートレジスタ RWr の先頭 4 ワード(RWr n0~RWr n3)は子局エラーを 表示する為のシステムステータスモニタとして使用されています。 詳細は『2.4GHz 帯 無線ユニット ユーザーズマニュアル(詳細編)』を参照ください。 (当社ホームページhttp://www.melsc.co.jp/business/ よりダウンロードして入手できます。)

\*3:パルスカウント使用時は子局 I/O 入力点数が 8 点→4 点に減少します。

### \*4:既設システムに後からパルスカウント機能を追加した場合、アナログ入力の先頭アドレスが 4 ワード移動します。 ご注意ください。

# 7.SWL30 シリーズ設置手順

※増設ユニット、中継局の設置手順の詳細は、下記のマニュアルを参照ください。

- ・『2.4GHz 帯 無線ユニット(SWL30 シリーズ)用 I/O 増設ユニット ユーザーズマニュアル(導入編)』
- ・『2.4GHz 帯 無線ユニット(SWL30 シリーズ)用 アナログ入力増設ユニット ユーザーズマニュアル(導入編)』 ・『2.4GHz 帯 無線ユニット ユーザーズマニュアル (詳細編)』

(当社ホームページhttp://www.melsc.co.jp/business/ よりダウンロードして入手できます。)

※下記の │ │囲み箇所、及び右フロー図の ║ ║囲み箇所が**親局、子局**の設置に

必要な工程です。

(1)設置

設置環境を確認の上、同梱のネジまたは DIN レール取付けアタッチメント にて親局,子局及び増設ユニットを固定してください。 ※詳細は『7-1.設置』項参照

(2)配線

親局,子局,中継局及び増設ユニットの配線を実施してください。 ※詳細は『7-2.配線』項参照

(3)CC-Link 設定

シーケンサの CC-Link パラメータを設定してください。 及び、親局のパラメータ【PC01~PC05】を設定してください。 ※詳細は『7-3.CC-Link パラメータ』項参照

|(4)パルスカウント機能設定|

パルスカウント機能を使用しない場合はこの工程は必要ありません。 使用する場合は、子局のパラメータ【PC12】= 1 に設定してください。 ※詳細は『12-5. パルスカウント仕様』を参照ください。

(5)増設ユニット登録

増設ユニットを使用しない場合はこの工程は必要ありません。 子局パラメータ【Pb70~Pb78】に増設ユニットを登録してください。 及び増設ユニットの局番設定スイッチを設定してください。

(6)周波数設定

親局,子局、及び中継局の周波数設定【PA03,PA04】を一致させてください。 ※詳細は『7-4.周波数設定』項参照

(7)中継局設定

中継局を使用しない場合はこの工程は必要ありません。 中継局のパラメータ【PA02】を「2」に設定してください。 子局の【PA06】に中継局台数,【PA07】に中継局の ID 上位を設定してください。 親局の【Pb01~Pb64 c】と【Pb01~Pb64 C】に中継局の ID 上位を設定してください。

(8)ID 登録

親局のパラメータ【Pb01~Pb64】に子局の ID,ビット点数,及びワード数を設定してください。 子局のパラメータ【Pb01】に親局の ID を設定してください。 ※詳細は『9.パラメータ一覧』, 『7-5.ID 自動登録』項参照

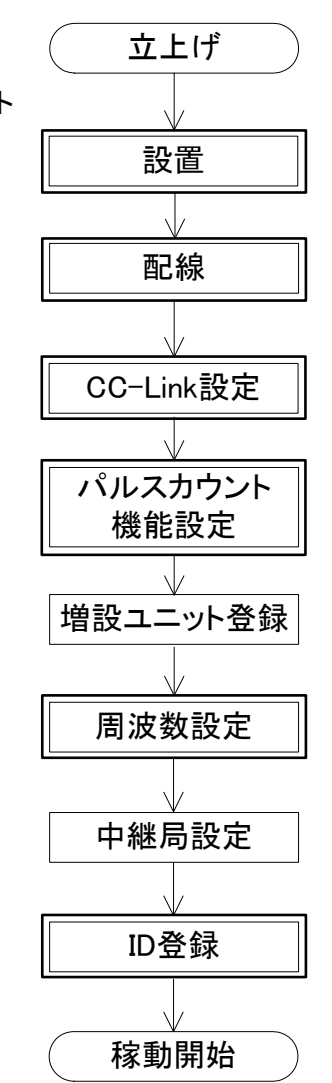

取付け方法はネジ止めの他に, 同梱の DIN レール取付アタッチメントを使って DIN レール (35mm) に取付けることが出来ます。(SWL30-CL-E と SWL30-XY08-E の取付け方法は同じです。)

- (1) ネジ止めする場合 取付け穴加工寸法  $4 - \phi 4.5$ (本体取付け穴) 同梱のネジ(ワッシャー付なベ小ネジ M4×10)で  $90 + 0.2$ 4 箇所を固定します。 (ネジ締付けトルク:78~108N・cm) Æ  $110 ± 0.2$ (2) DIN レールへ取付ける場合 DINレール取付アタッチメント用穴 DINレール取付アタッチメント  $4-\phi$  2.4  $\times$  6  $\odot$  $\odot$  $\subset$  $\Rightarrow$ アンテナ側 55  $\circ$  $\circ$  $\qquad \qquad \blacksquare$  $\qquad \qquad$  $\odot$  $\odot$ 20 取付向きに注意してください ユニットの裏面
- ①DIN レール取付アタッチメントを同梱のタッピングネジ(\*1)で無線ユニットの裏面に取付けます。 (ネジ締付けトルク:30~42N・cm)

②DIN レール取付アタッチメントのツメ(上側)を DIN レールに引っ掛けます。

③ツメ(下側)をカチッと音がするまで押し込みます。

\*1 同梱のタッピングネジ以外は使用しないでください。空転・破壊の原因になります。

### 7-2.配線

端子台仕様(端子配列、適合電線サイズ、締付けトルク、推奨圧着端子)については『12-5.端子台仕様』 項を参照ください。

※誘導ノイズを防止するために、動力線と信号線は極力離して敷設してください。 (100mm 以上離して配線することを推奨します。)

#### ●親局の配線

①ユニット電源を接続してください。 ②親局と CC-Link マスタユニットに CC-Link ケーブルを接続してください(下図参照)。

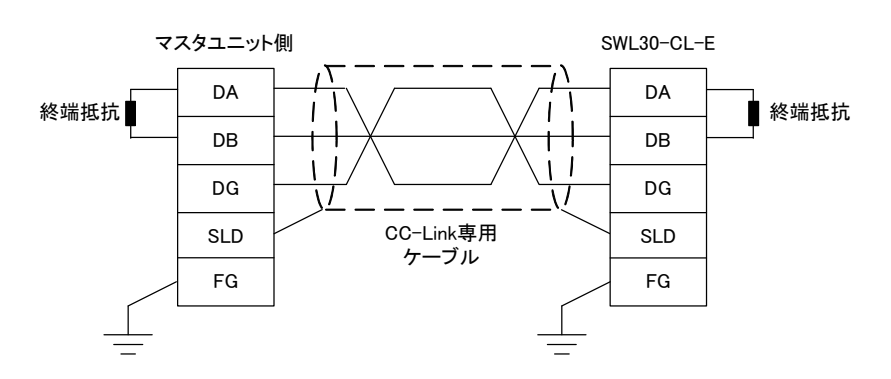

#### ●子局の配線

①I/O 信号線を接続してください。

②ユニット電源を接続してください。

③LIVE 信号線を接続してください。

【スクリューレス端子台 接続方法】

・推奨圧着端子を可締めます。又は右図の様に電線の先端を剥きます。

・プラスドライバーでストッパを押えながら電線を挿入します。

・ストッパからドライバーを離して電線を固定します。

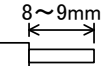

### 7-3.CC-Link パラメータ設定

親局を CC-Link で使用出来るようにパラメータ【PC】を設定してください。 パラメータ操作方法は『10.パラメータ操作方法』項を参照ください。

親局 CC-Link パラメータ【PC】

| パラメータ<br>番号      | 称<br>名              | 設定範囲                                                       | 工場<br>出荷<br>設定 | 内容                                                                                     |
|------------------|---------------------|------------------------------------------------------------|----------------|----------------------------------------------------------------------------------------|
| PC <sub>01</sub> | 占有局数<br>*1          | 1, 2, 3, 4                                                 | 4              | CC-Link 占有局数を設定します。                                                                    |
| PC <sub>02</sub> | 局番                  | $1 - 64$                                                   |                | 局番設定により、リモート入出力信号が格納され<br>る CC-Link マスタユニットのバッファメモリアド<br>レスが決まります。                     |
| PC <sub>03</sub> | 伝送ボーレート             | 0:156kbps<br>1:625kbps<br>2:2.5Mbps<br>3:5Mbps<br>4:10Mbps | $\Omega$       | CC-Link マスタユニットのボーレート設定と同<br>ーに設定します。                                                  |
| PC <sub>04</sub> | CC-Link<br>バージョン    | $1:$ Ver. $1$<br>2:Ver. 2                                  | $\overline{2}$ | CC-Link マスタユニットのバージョンと同一に設<br>定します。                                                    |
| <b>PC05</b>      | 拡張サイクリック<br>倍数設定 *1 | 1, 2, 4, 8                                                 |                | CC-Link マスタユニットが Ver. 2.00 の時, 占有局<br>数をそのままに子局台数を増やすことが出来ま<br>す。(Ver1.10 使用時は1倍固定です。) |
| <b>PC20</b>      | PC パラメータ<br>初期化     | $0:$ 通常<br>1. 初期化                                          | $\mathbf{0}$   | を設定すると PC パラメータが工場出荷設定に戻<br>ります。                                                       |

占有局数, 及び拡張サイクリック倍数により登録可能な親局のビット(I/0)点数とワード数を決定します。

ビット(I/O)点数 (RX/RY)

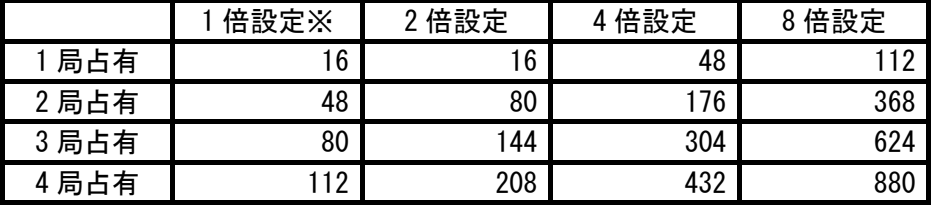

※ Ver1.10 も同一内容です。

ワード数(RWr/RWw)

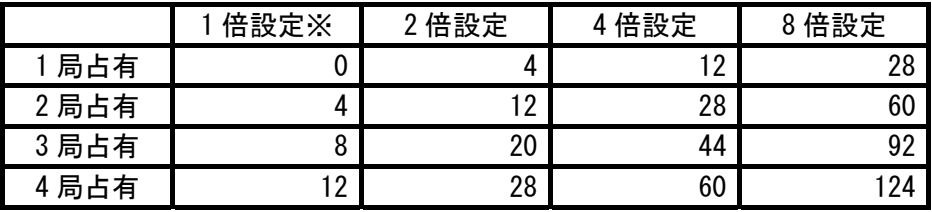

※ Ver1.10 も同一内容です。

### 注)1 局占有、1 倍設定ではアナログ入力増設ユニット、パルスカウント機能は使用 できません。

### 7-4.周波数設定

パラメータ【PA03】と【PA04】で周波数を設定してください。

同一セット(一台の親局と通信する子局と中継局)内の親局/子局/中継局(\*2)は必ず同じ周波数設定に してください。

- \*1 MCA モード(【PA03\_F】=「2」以上)(複数の無線チャネル)を使用することで、電波干渉に強く、安定 した無線通信を行うことが可能です
- \*2 中継局をご使用の際に MCA モードを使用すると、応答速度が遅くなる場合があります。 固定モード(【PA03\_F】=「1」)に設定してご使用ください。
- \*3 【PA04】の初期設定は STD-33 に対応「3」しています。通常は設定値「3」のままご使用ください。 他の周波数バンド(STD-T66)に変える場合は,移動体識別用の構内無線局等との混信に注意願います。

周波数設定手順

- ① 【PA04】の設定より, 表 1.周波数表の周波数バンドを選択します。
- ② 【PA03\_F】, 【PA03\_C】の設定より表 1.周波数表の周波数番号を設定します。 表 2.周波数番号表を参照し、ご希望の周波数番号を指定してください。

設定例: 2.472GHz/2.480GHz/2.488GHz の 3 波を使用して,MCA モード通信を行う場合

| パラメータ番号     |  | 容<br>内   | 設定値 |  |
|-------------|--|----------|-----|--|
| <b>PA03</b> |  | 周波数チャネル数 |     |  |
|             |  | グループNo   |     |  |
| <b>PA04</b> |  | 周波数バンド   |     |  |
|             |  |          |     |  |

表 1,表 2 のグレーの箇所を選択します。

|                |             | 周波数バンド〔GHz〕               |             |                           |
|----------------|-------------|---------------------------|-------------|---------------------------|
| 周波数番号          | $PA04 = 73$ | $PA04 = \lceil 2 \rfloor$ | $PA04 = 11$ | $PA04 = \lceil 0 \rfloor$ |
| 0              | 2.472       | 2.450                     | 2.426       | 2.402                     |
| 1              | 2.473       | 2.451                     | 2.427       | 2.403                     |
| $\overline{2}$ | 2.474       | 2.452                     | 2.428       | 2.404                     |
| 3              | 2.475       | 2.453                     | 2.429       | 2.405                     |
| 4              | 2.476       | 2.454                     | 2.430       | 2.406                     |
| 5              | 2.477       | 2.455                     | 2.431       | 2.407                     |
| 6              | 2.478       | 2.456                     | 2.432       | 2.408                     |
| $\overline{7}$ | 2.479       | 2.457                     | 2.433       | 2.409                     |
| 8              | 2.480       | 2.458                     | 2.434       | 2.410                     |
| 9              | 2.481       | 2.459                     | 2.435       | 2.411                     |
| 10             | 2.482       | 2.460                     | 2.436       | 2.412                     |
| 11             | 2.483       | 2.461                     | 2.437       | 2.413                     |
| 12             | 2.484       | 2.462                     | 2.438       | 2.414                     |
| 13             | 2.485       | 2.463                     | 2.439       | 2.415                     |
| 14             | 2.486       | 2.464                     | 2.440       | 2.416                     |
| 15             | 2.487       | 2.465                     | 2.441       | 2.417                     |
| 16             | 2.488       | 2.466                     | 2.442       | 2.418                     |
| 17             | 2.489       | 2.467                     | 2.443       | 2.419                     |
| 18             | 2.490       | 2.468                     | 2.444       | 2.420                     |
| 19             | 2.491       | 2.469                     | 2.445       | 2.421                     |
| 20             | 2.492       | 2.470                     | 2.446       | 2.422                     |
| 21             | 2.493       | 2.471                     | 2.447       | 2.423                     |
| 22             | 2.494       | 2.472                     | 2.448       | 2.424                     |
| 23             | 2.495       | 2.473                     | 2.449       | 2.425                     |

表 1. 周波数表

設定例の場合、グレーの箇所が選択されます。

| 周波数チャネル数       | グループ No.         | 周波数番号                                     |  |
|----------------|------------------|-------------------------------------------|--|
| (PA03_F)       | $(PAO3_C)$       |                                           |  |
| 24             | 0                | 0~23 までのすべての周波数番号                         |  |
| 12             | 0                | 0, 2, 4, 6, 8, 10, 12, 14, 16, 18, 20, 22 |  |
|                | 1                | 1, 3, 5, 7, 9, 11, 13, 15, 17, 19, 21, 23 |  |
|                | $\pmb{0}$        | 0, 3, 6, 9, 12, 15, 18, 21                |  |
| 8              | 1                | 1, 4, 7, 10, 13, 16, 19, 22               |  |
|                | $\overline{2}$   | 2, 5, 8, 11, 14, 17, 20, 23               |  |
|                | 0                | 0, 4, 8, 12, 16, 20                       |  |
| 6              | $\mathbf{1}$     | 1, 5, 9, 13, 17, 21                       |  |
|                | $\overline{2}$   | 2, 6, 10, 14, 18, 22                      |  |
|                | 3                | 3, 7, 11, 15, 19, 23                      |  |
|                | $\pmb{0}$        | 0, 6, 12, 18                              |  |
|                | $\mathbf{1}$     | 1, 7, 13, 19                              |  |
| 4              | $\overline{2}$   | 2, 8, 14, 20                              |  |
|                | 3                | 3, 9, 15, 21                              |  |
|                | 4                | 4, 10, 16, 22                             |  |
|                | 5                | 5, 11, 17, 23                             |  |
|                | $\mathbf 0$      | 0, 8, 16                                  |  |
|                | 1                | 1, 9, 17                                  |  |
|                | $\boldsymbol{2}$ | 2, 10, 18                                 |  |
| 3              | 3                | 3, 11, 19                                 |  |
|                | 4                | 4, 12, 20                                 |  |
|                | 5                | 5, 13, 21                                 |  |
|                | $\boldsymbol{6}$ | 6, 14, 22                                 |  |
|                | $\overline{7}$   | 7, 15, 23                                 |  |
|                | $\mathbf 0$      | 0, 12                                     |  |
|                | 1                | 1, 13                                     |  |
|                | $\overline{2}$   | 2, 14                                     |  |
|                | 3                | 3, 15                                     |  |
|                | 4                | 4, 16                                     |  |
| $\overline{2}$ | 5                | 5, 17                                     |  |
|                | $\boldsymbol{6}$ | 6, 18                                     |  |
|                | 7                | 7, 19                                     |  |
|                | 8                | 8, 20                                     |  |
|                | 9                | 9, 21                                     |  |
|                | 10               | 10, 22                                    |  |
|                | 11               | 11, 23                                    |  |
| 1(固定モード)       | $0 - 23$         | PA03_Cに設定の周波数番号                           |  |

表 2.周波数番号表

設定例の場合、グレーの箇所が選択されます。

### 7-5.ID 自動登録

無線通信相手の ID を登録します。下記の手順で親局 ID、子局 ID の自動登録ができます。 ※増設ユニットをご使用の際は、子局に増設ユニットを登録した後 ID 自動登録を実施してください。 ※『9.パラメータ一覧』,『10.パラメータ操作方法』項を参照し、手動で登録することもできます。 1:1 双方向通信の登録手順は次の通りです。その他の通信構成(1:N 双方向通信,中継局使用時)でご使用 になる場合は,『2.4GHz 帯 無線ユニット ユーザーズマニュアル(詳細編)』を参照ください。(当社ホー ムページhttp://www.melsc.co.jp/business/ よりダウンロードして入手できます。)

【ID 自動登録手順】

①親局,子局に電源を供給します。

通常モードで起動し,ステータスモニタに「E3 」(ID 未登録)が表示されます。 (お買い上げ時は通信相手の ID が登録されていません。登録完了後は上記エラーになりません)

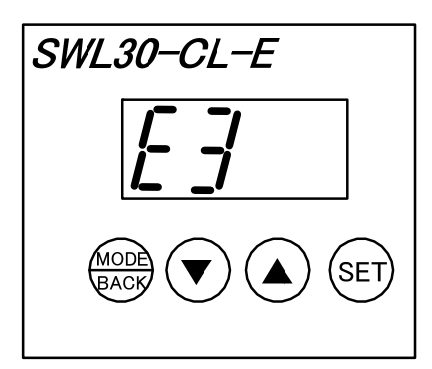

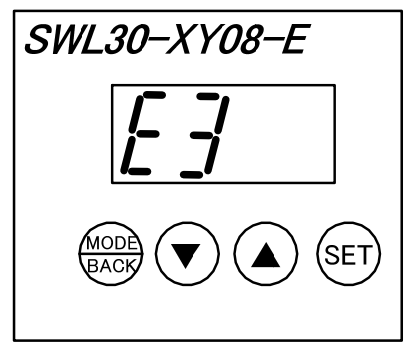

親局側 子局側

②親局の[MODE/BACK]キーと[SET]キーを同時に 2 秒長押しします。

親局が ID 登録モードに移行し, 子局から ID 情報が送信されるのを待ちます。

ID 登録モードに移行すると,ステータスモニタに「SE 」(ID 情報未取得)が表示されます。

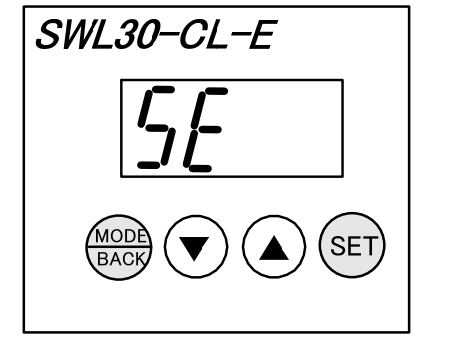

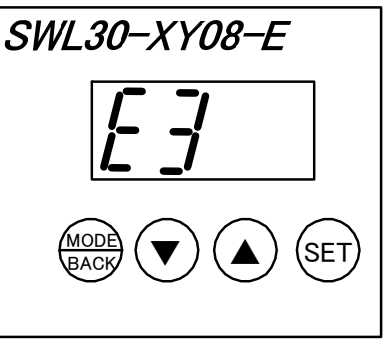

いち 親局側 しゅうしょう しゅうしょう おおし アランド 子局側 しゅうかん かんきょう かんきょう かんきょう

③子局の[MODE/BACK]キーと[SET]キーを同時に 2 秒長押しします。 子局が ID 登録モードに移行し,子局から親局,親局から子局へ ID 情報が送信されます。 正常に ID 情報が取得出来ると,ステータスモニタに「SE01」(ID 情報取得済)が表示されます。

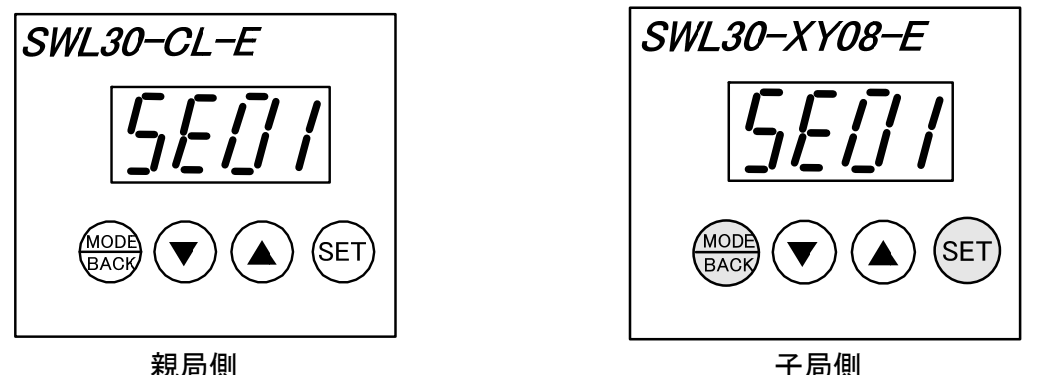

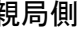

④親局,子局それぞれの[MODE/BACK]キーと[SET]キーを同時に 2 秒長押しします。

ID 登録が完了し,通常モードで再起動します。

再起動後,登録した機器と無線通信を開始し,ステータスモニタに「Gr00」(グループ No.00 で通信中)が表示されます。

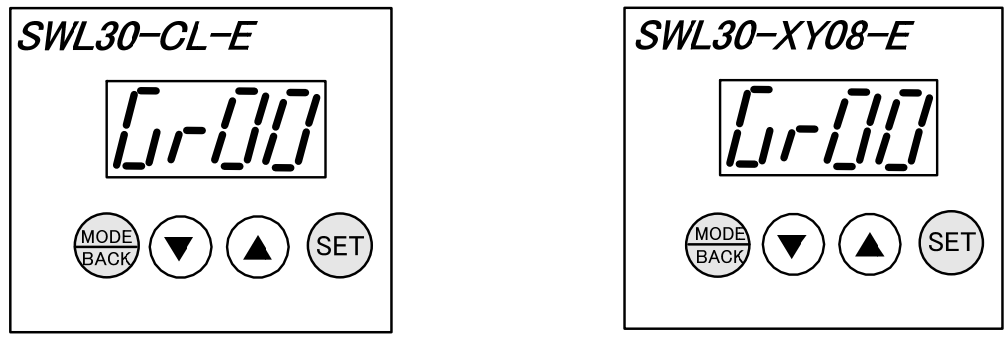

親局側 子局側

注)④を実施する前に無線ユニットの電源を切ると ID 登録が完了しませんのでご注意ください。 また通信相手を変更したり,誤って登録したときは登録内容の削除。再登録が必要です。 詳細は『2.4GHz 帯 無線ユニット ユーザーズマニュアル(詳細編)』を参照ください。 (当社ホームページhttp://www.melsc.co.jp/business/ よりダウンロードして入手できます。)

### 8.無線通信確認

 無線ユニットを仮設置し,受信感度表示モードにより電波状態を確認します。 (電波状態が悪い場合は設置場所を変更する必要がある為,まだ本設置しないでください。)

● 操作

 通常モード中に[MODE/BACK]キーを 4 回押してください。受信感度表示モードに移行します。 受信感度表示モード中に[MODE/BACK]キーを押すことで,通常モードに戻ります。

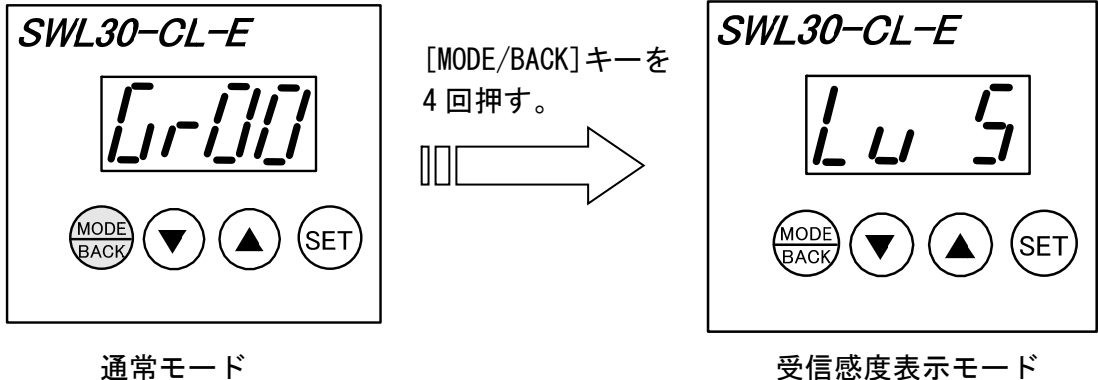

● 表示

ステータスモニタに「Lv \*」(受信感度レベル \*は 0~5 の数字)が表示されます。 電波状態の目安は受信感度レベルが常に 3 以上となるように設置場所を調整してください。

☆受信感度レベル

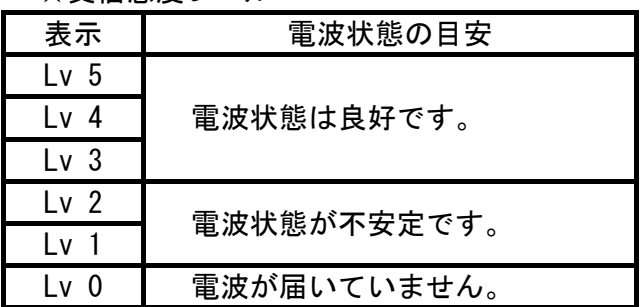

# 9.パラメータ一覧

本製品のパラメータは下記の通りです。必要に応じてパラメータを確認,設定してください。 パラメータ操作の詳細は『10.パラメータ操作方法』項を参照ください。 各パラメータの詳細は,『2.4GHz 帯 無線ユニット ユーザーズマニュアル(詳細編)』を参照ください。 (当社ホームページhttp://www.melsc.co.jp/business/ よりダウンロードして入手できます。)

| パラメータ<br>番号 |   | 称<br>名     | 設定範囲                                 | 工場出荷時<br>設定    | 書込 |
|-------------|---|------------|--------------------------------------|----------------|----|
| <b>PA03</b> | F | 周波数チャネル数   | 1, 2, 3, 4, 6,<br>8, 12, 24          | 3              | 可  |
|             | C | グループNo     | $0 - 23$                             | 0              | 可  |
| <b>PA04</b> |   | 周波数バンド     | $0 - 3$                              | 3              | 可  |
| <b>PA08</b> |   | 通信リトライタイマ  | $0 - 3600$                           | $\overline{2}$ | 可  |
| <b>PA11</b> |   | リフレッシュ設定   | 0:ダイレクト<br>リフレッシュ<br>1:エンド<br>リフレッシュ | 0              | 可  |
| <b>PA20</b> |   | PAパラメータ初期化 | 0: 通常 (初期化せず)<br>1:初期化               | 0              | 可  |

**● 親局 パラメータ【PA】 (無線通信に関するパラメータ)** 

**● 親局 パラメータ【Pb】** (無線通信相手や自局の ID に関するパラメータ)

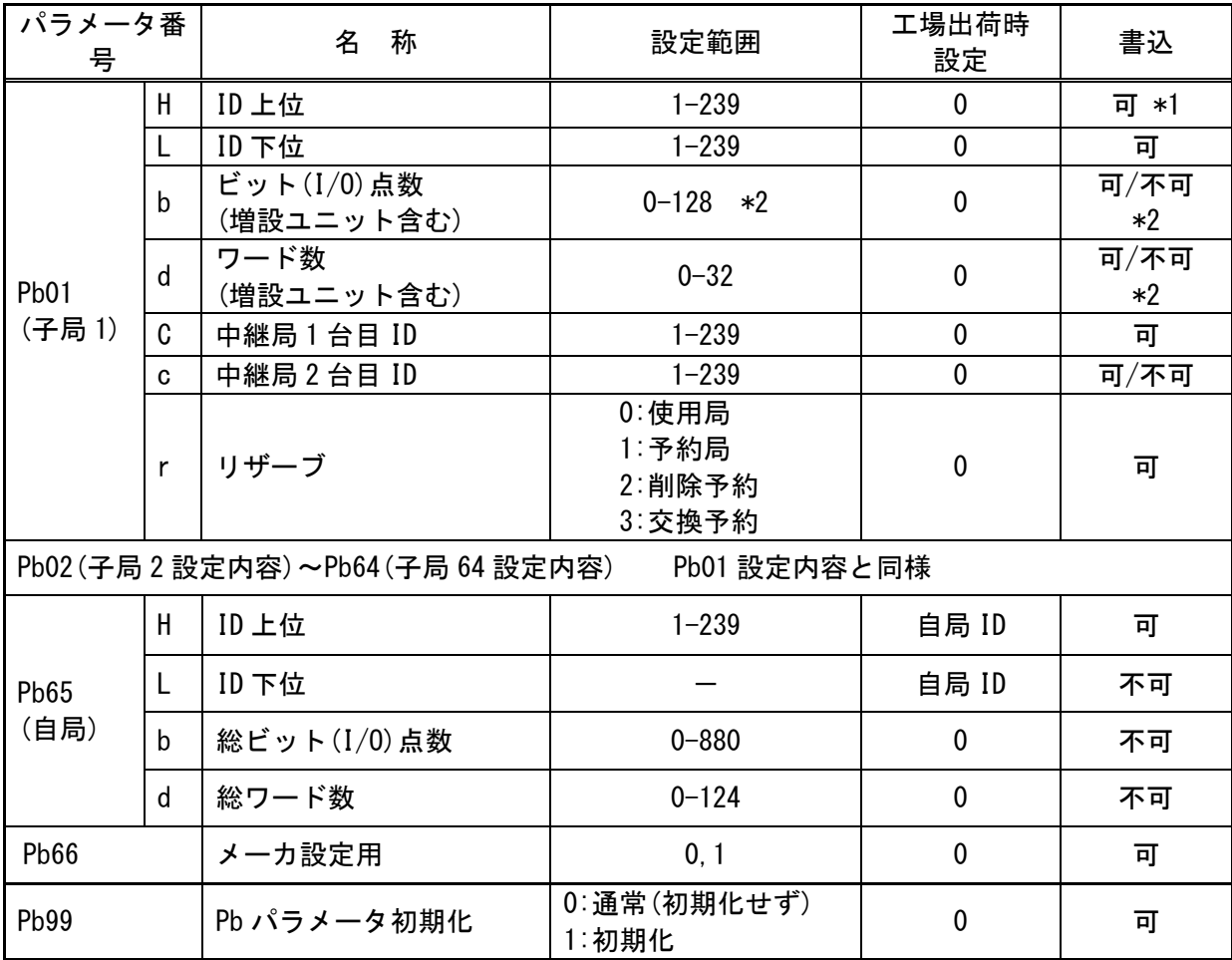

\*1:同一周波数グループ内の ID 上位は重複して登録できません。

\*2:子局が複数台登録されている場合はアドレス割付の変化防止の為、最後の局番以外は書き込 み不可になります。

● 親局 パラメータ【PC】 (CC-Link に関するパラメータ)

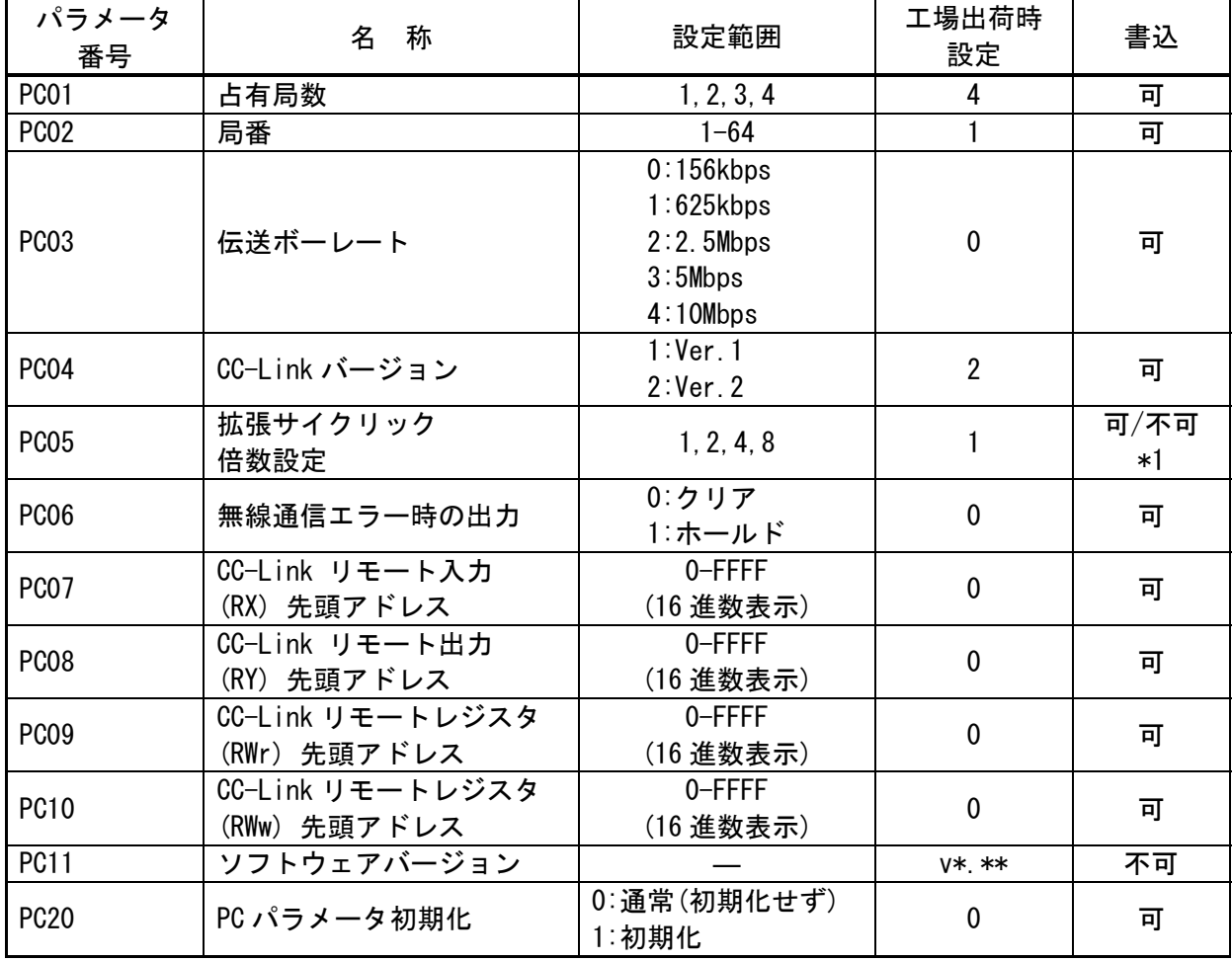

\*1: CC-Link バージョン【PC04】が 1 の場合は「1」で固定

**● 子局 パラメータ【PA】 (無線通信・端子台出力に関するパラメータ)** 

| パラメータ<br>番号 |     | 名<br>称                | 設定範囲                                               | 工場出荷時<br>設定    | 書込                 |
|-------------|-----|-----------------------|----------------------------------------------------|----------------|--------------------|
| <b>PA01</b> |     | 子局登録 No               | $1 - 64$                                           |                | 可                  |
| <b>PA02</b> |     | 通信構成                  | 1:子局<br>2:中継局                                      |                | 可                  |
| <b>PA03</b> | F   | 周波数チャネル数              | 1, 2, 3, 4, 6,<br>8, 12, 24                        | 3              | 可                  |
|             | C I | グループNo                | $0 - 23$                                           | $\mathbf 0$    | 可/不可               |
| <b>PA04</b> |     | 周波数バンド                | $0 - 3$                                            | 3              | 可                  |
| <b>PA06</b> |     | 中継局台数                 | 0, 1, 2                                            | $\mathbf 0$    | 可                  |
| <b>PA07</b> | C   | 中継局1台目アドレス            | $0 - 239$                                          | $\mathbf{0}$   | 不可 $/\overline{q}$ |
|             | C.  | 中継局2台目アドレス            | $0 - 239$                                          | $\mathbf{0}$   | 不可 $/\overline{q}$ |
| <b>PA08</b> |     | 通信リトライタイマ             | $0 - 3600$                                         | $\overline{2}$ | 可                  |
| <b>PA09</b> |     | 通信エラー時の出力             | 0:クリア<br>1:ホールド                                    | $\mathbf 0$    | 可                  |
| <b>PA10</b> |     | L I V E出力/<br>エラー出力切替 | 0:0N, OFF 点滅/OFF<br>$1:0N \diagup 0FF$<br>2:OFF/ON | $\mathbf 0$    | 可                  |
| <b>PA12</b> |     | メーカ設定用                | 0, 1                                               | $\mathbf{0}$   | 可                  |
| <b>PA20</b> |     | PAパラメータ初期化            | 0: 通常(初期化せず)<br>1:初期化                              | $\mathbf{0}$   | 可                  |

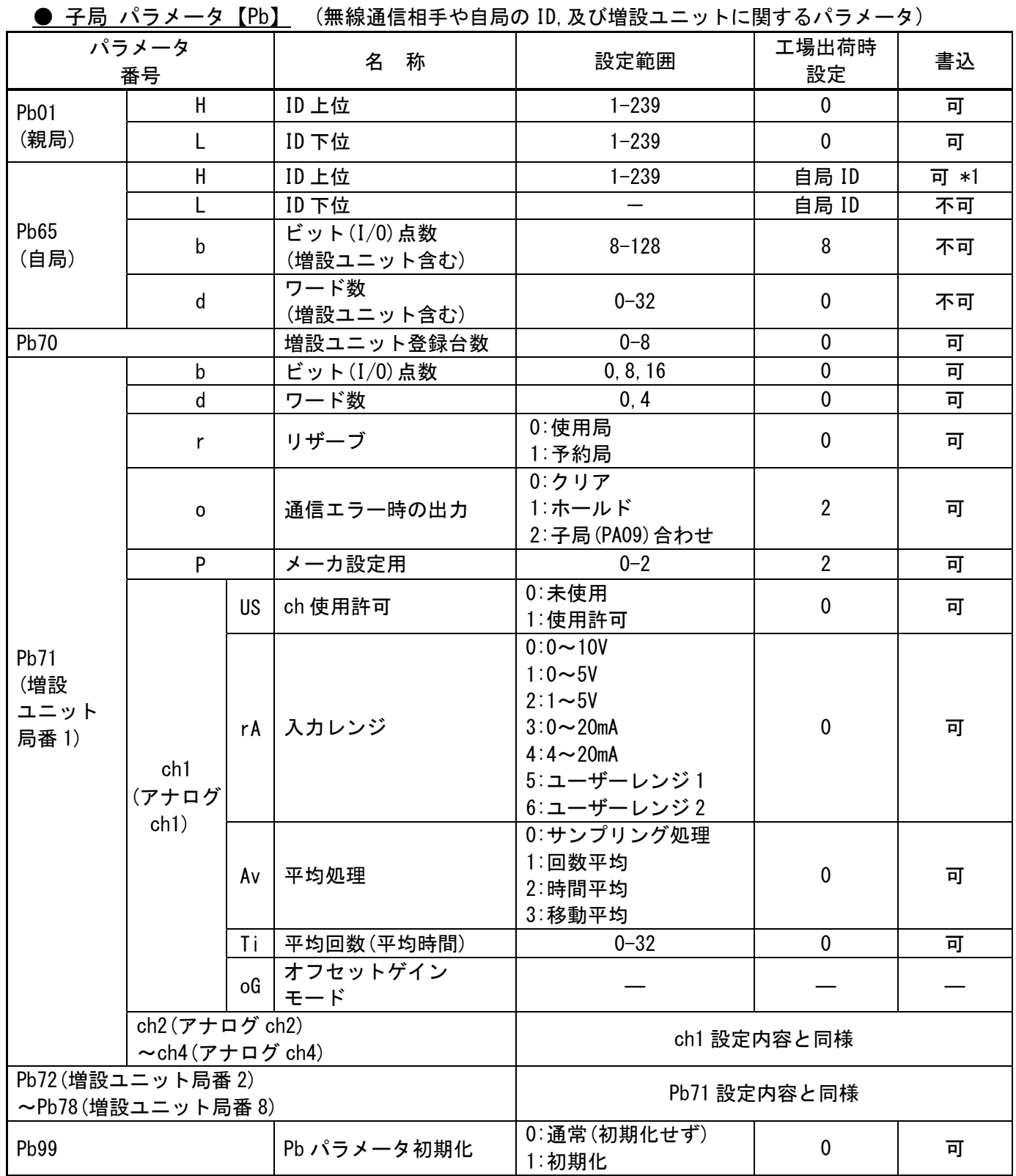

\*1:同一周波数グループ内の ID 上位は重複して登録できません。

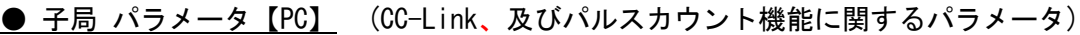

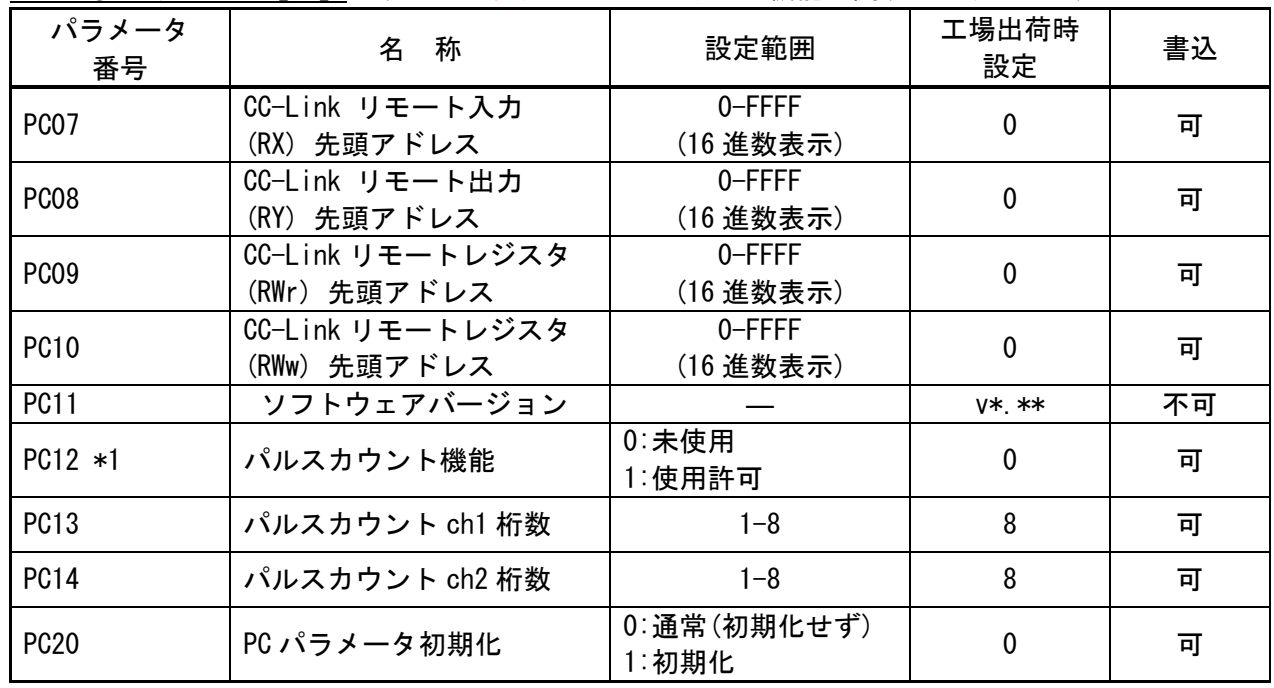

\*1:パルスカウント機能を使用許可に設定すると自局ワード数【Pb65】の値が 4 増加します。

# 10.パラメータ操作方法

### ● パラメータグループ【PA,Pb,PC】、及びモニタ 表示

[MODE/BACK]キーを押す毎に通常モード⇒パラメータ【PA】⇒パラメータ【Pb】⇒パラメータ【PC】⇒ (パルスカウント値 ch1 モニタ表示【PL1】)⇒(パルスカウント値 ch2 モニタ表示【PL2】)⇒ 受信感度モニタ表示 ⇒ 通常モードの順切り替わります。

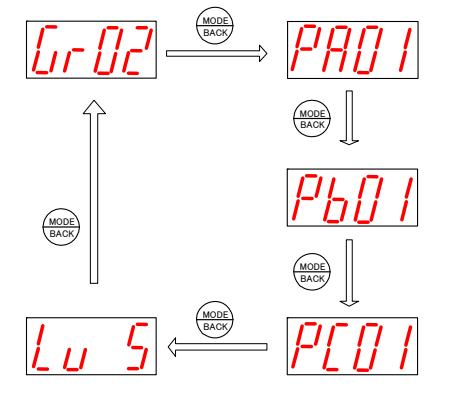

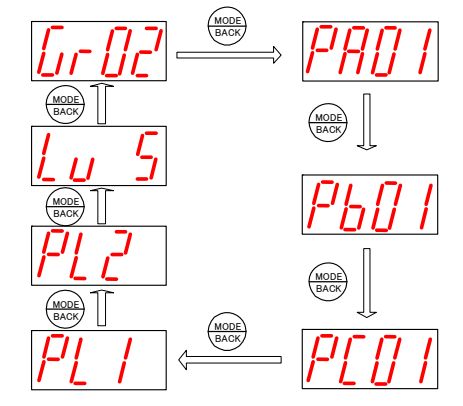

※子局パラメータ【PC12】=0 の場合 ※子局パラメータ【PC12】=1 の場合

### ● パラメータ変更について

変更したいパラメータ番号のパラメータ値が表示されているときに, [SET] キーを 2 秒間長押しす るとパラメータ値表示が点灯⇒点滅に変わり,パラメータ設定モードに移行します。

パラメータ値点滅中に [▼] [▲] キーで数値を選択し, [SET] キーを押すとパラメータ値表示が 点滅⇒点灯に変わり,パラメータが変更されます。

※変更したパラメータは再起動後有効となります。連続して他のパラメータを変更する場合は、パ ラメータ番号を切替えてパラメータを変更し,最後に再起動を行ってください。

#### !!! 注意事項 !!!

パラメータ設定モード中は無線ユニットの電源を切らないでください。 パラメータ設定モード中に無線ユニットの電源を切ると,変更したパラメータ の内容は,すべて無効になり,変更前の内容に戻ります。

#### ● 再起動

[MODE/BACK]キーを 2 秒間長押しすることで,パラメータの設定が完了し,通常動作に戻ります。

#### ● パラメータ操作方法

無線ユニット本体の前面にある 4 つの操作ボタン([MODE/BACK], [▼], [▲], [SET] キー)を使用 して,確認・変更したいパラメータを表示します。

(1) パラメータ値 表示

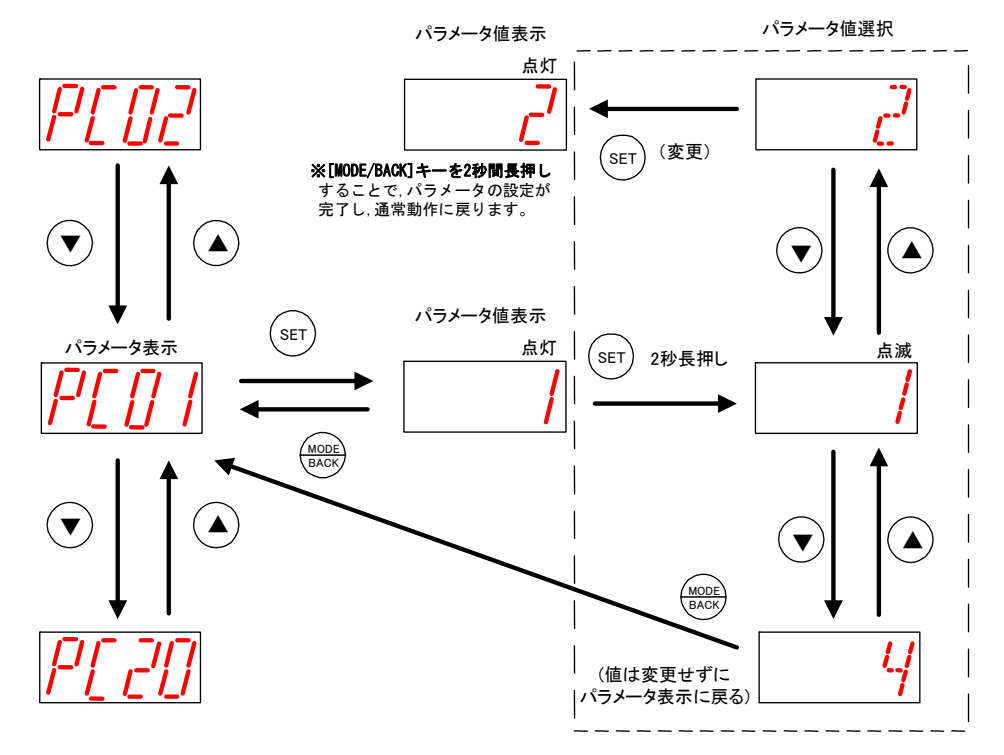

(2) パラメータ値 表示(サブパラメータ)

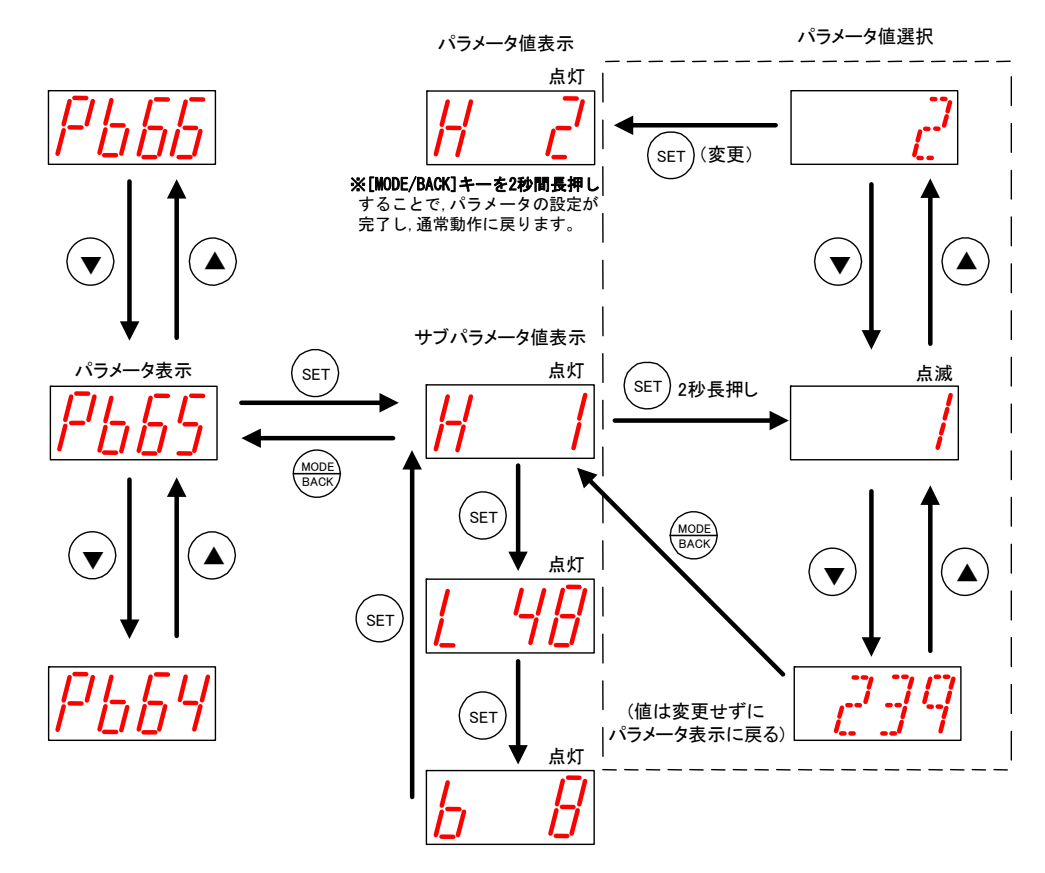

(3) パラメータ値 表示(アナログパラメータ)

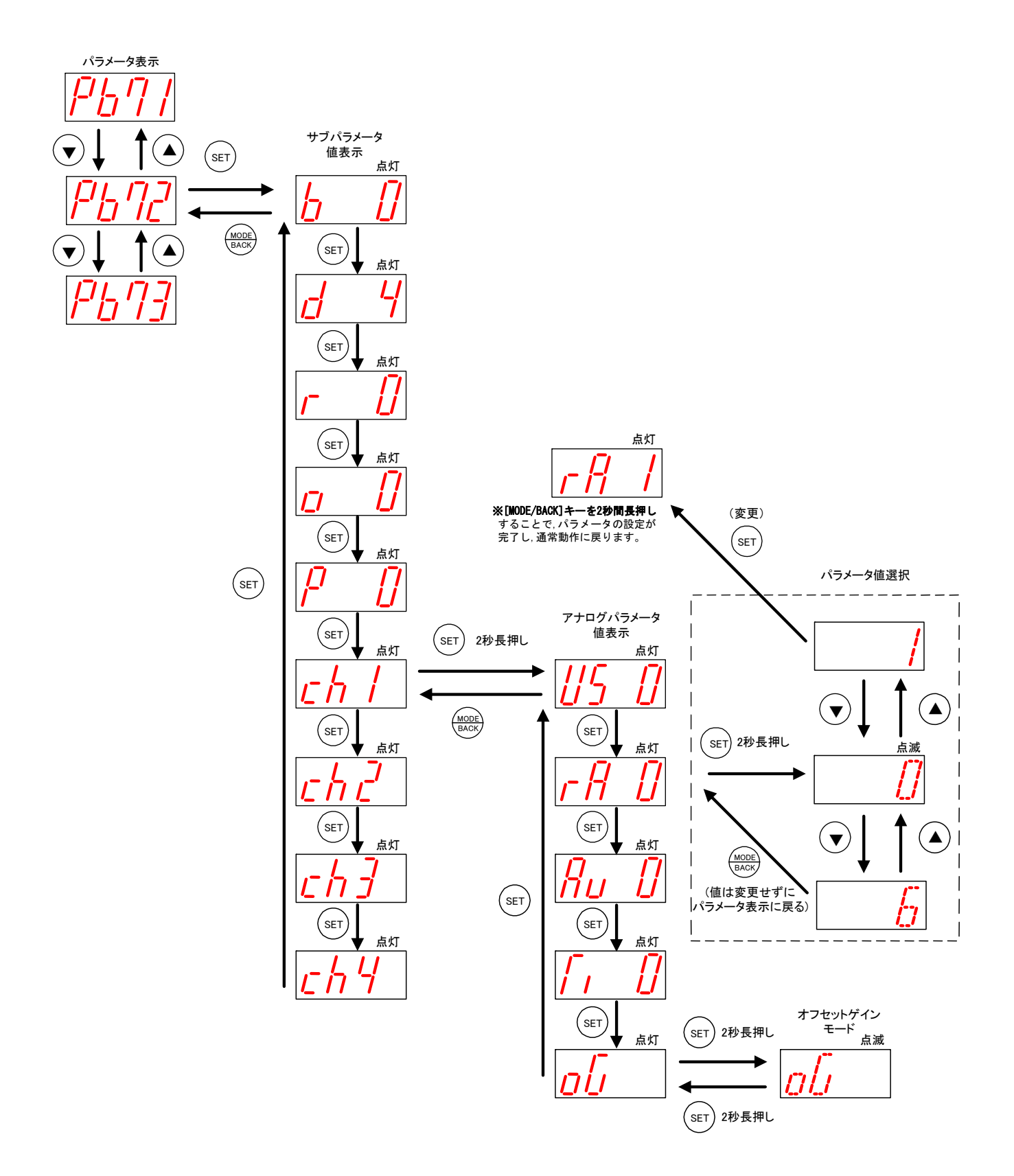

#### (4) パルスカウント数 モニタ表示(子局パラメータ【PC12】= 1 の場合のみ表示)

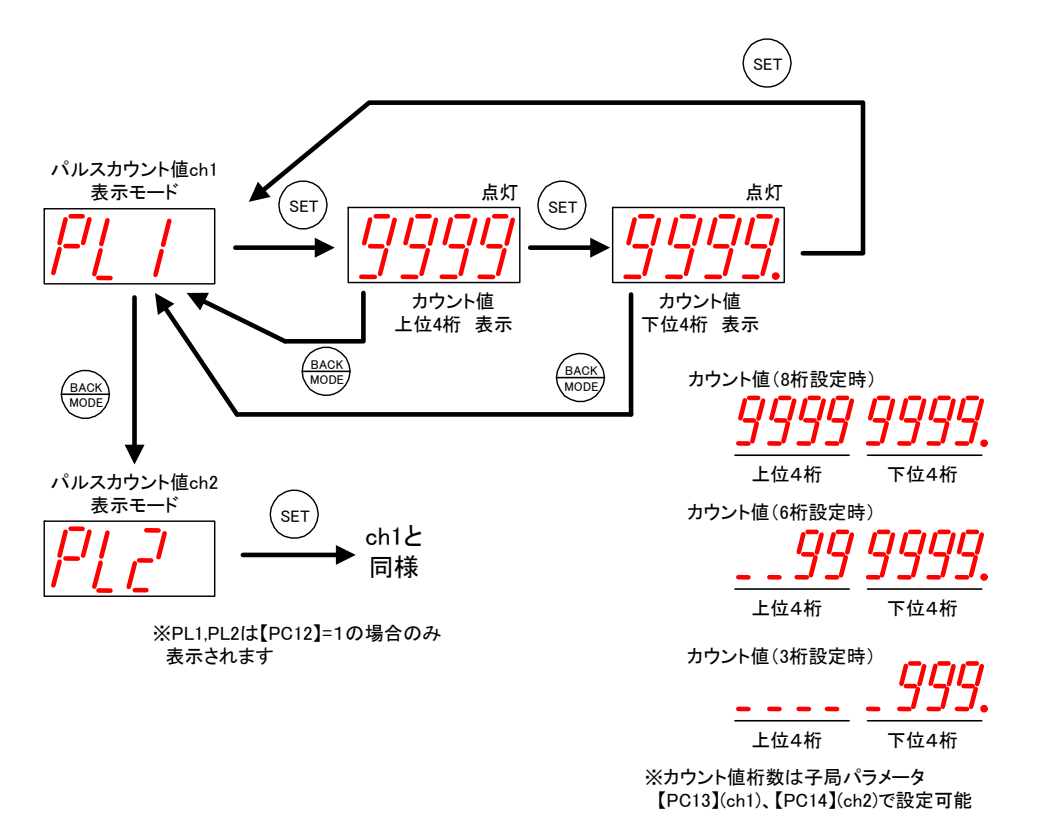

(5) パルスカウント値の初期値 設定 カウント値の初期値を 0 以外に設定したい(メータの値と合せたい場合)は下記の手順で設定して ください。

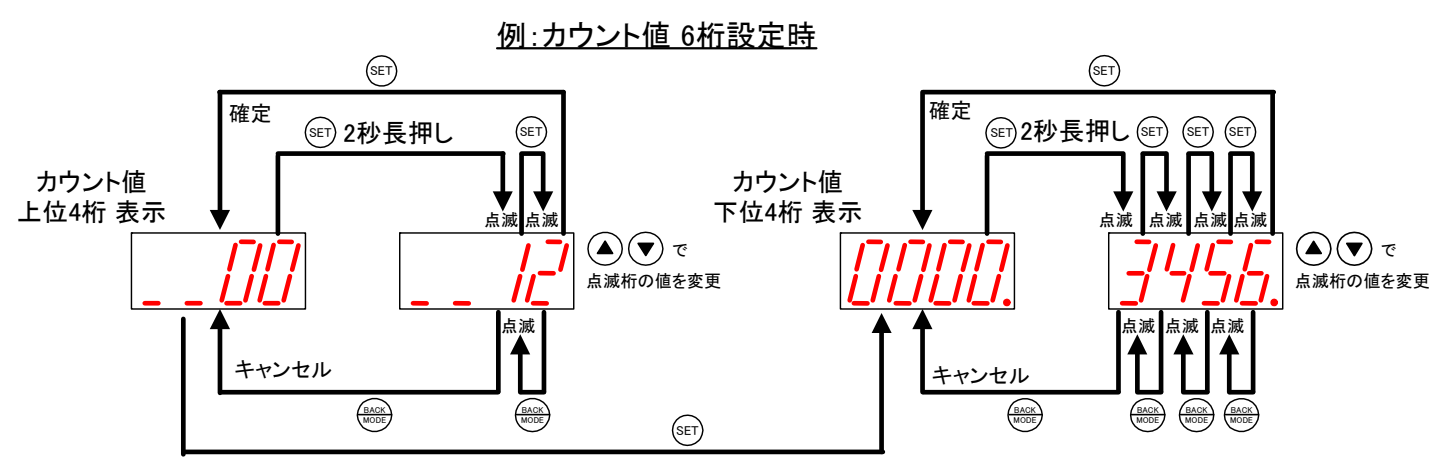

(6) パルスカウント値表示中の X LED 表示状態

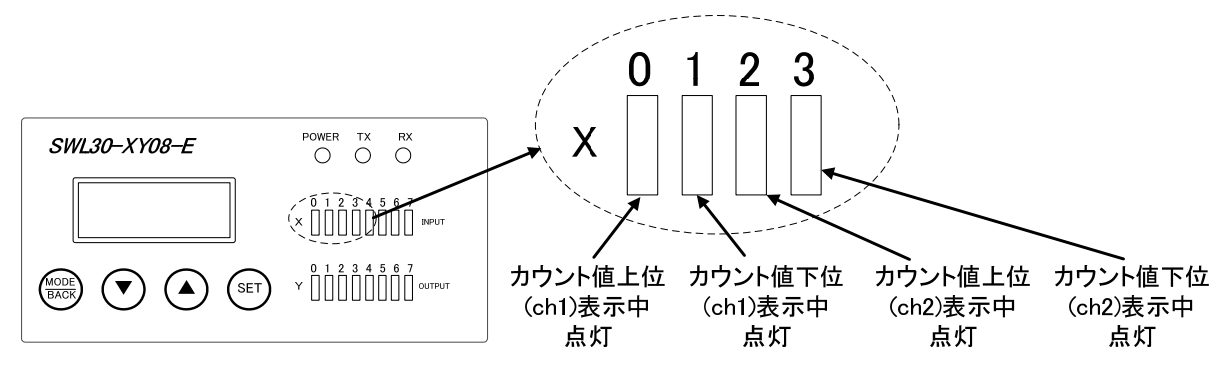

11.エラーコード一覧

● 無線関係のエラーコード

E 1.0 1

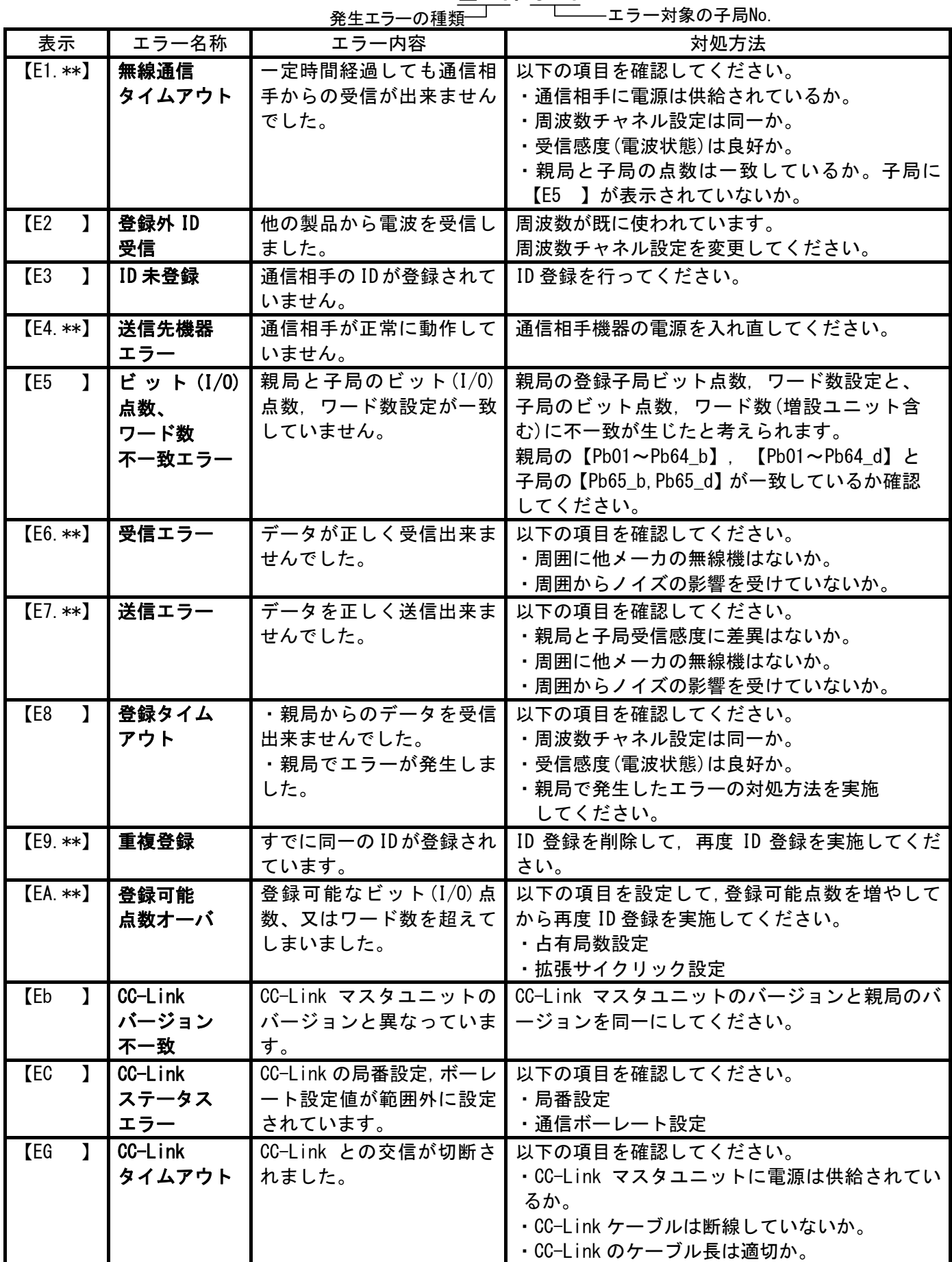

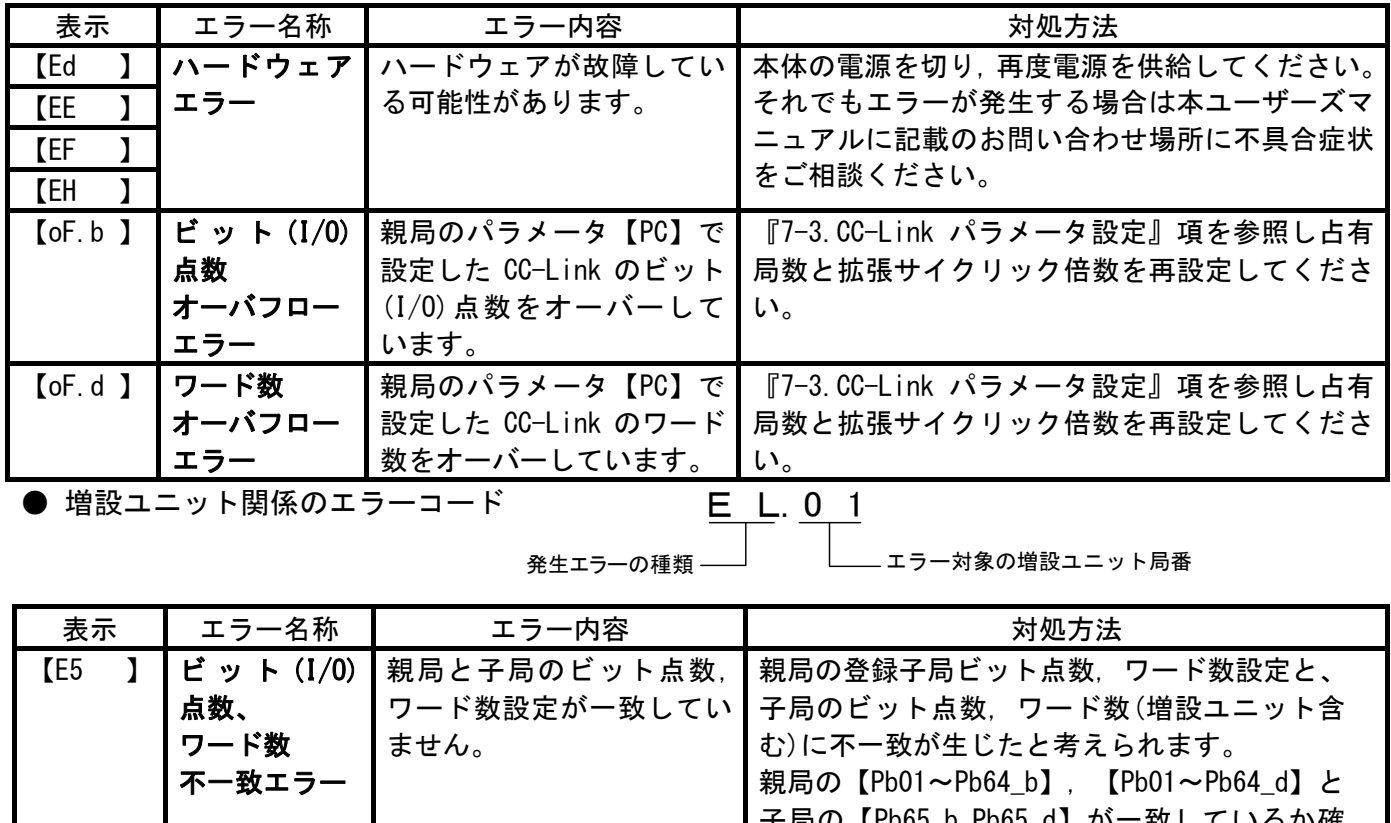

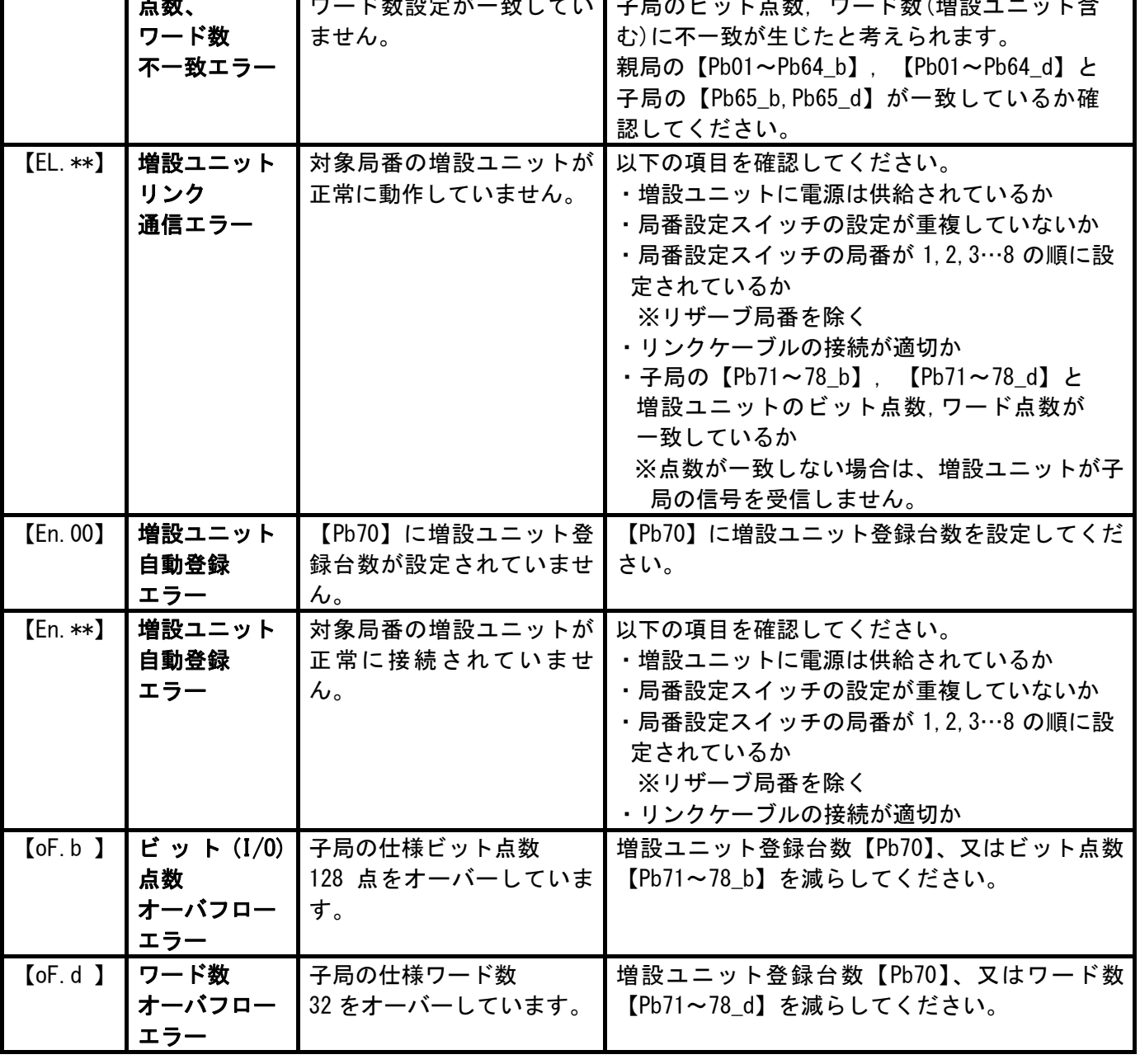

# 12-1.一般仕様

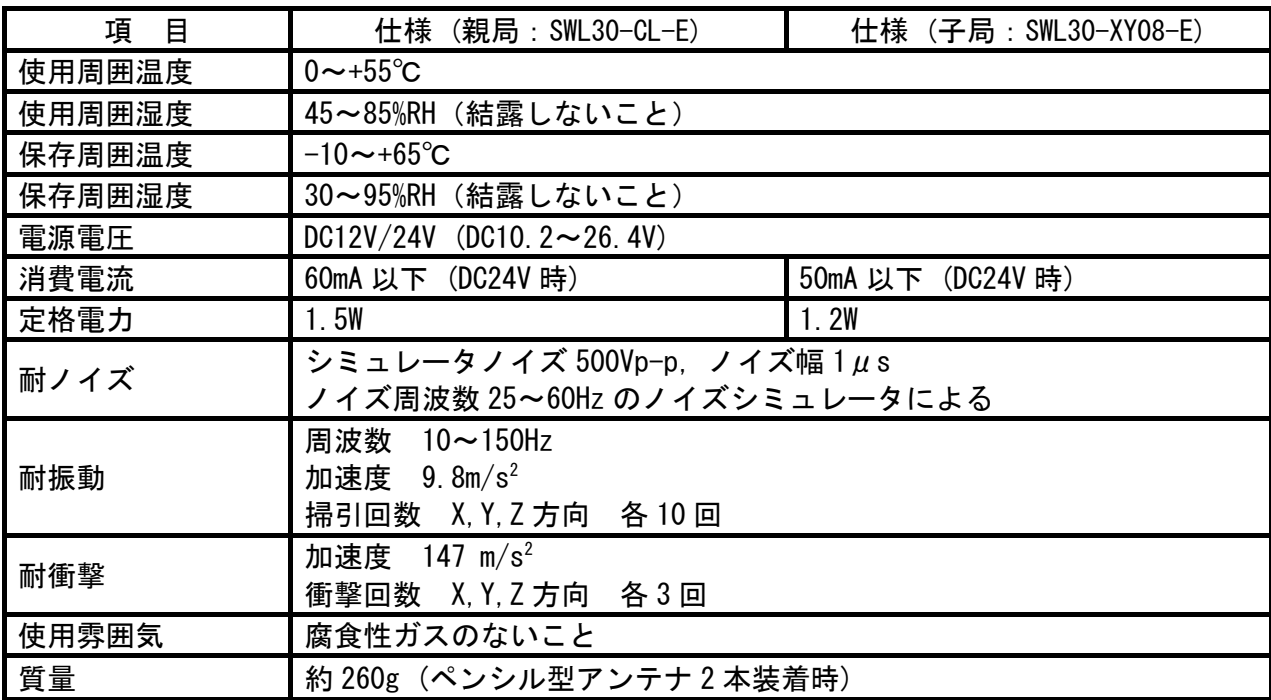

# 12-2. 無線仕様

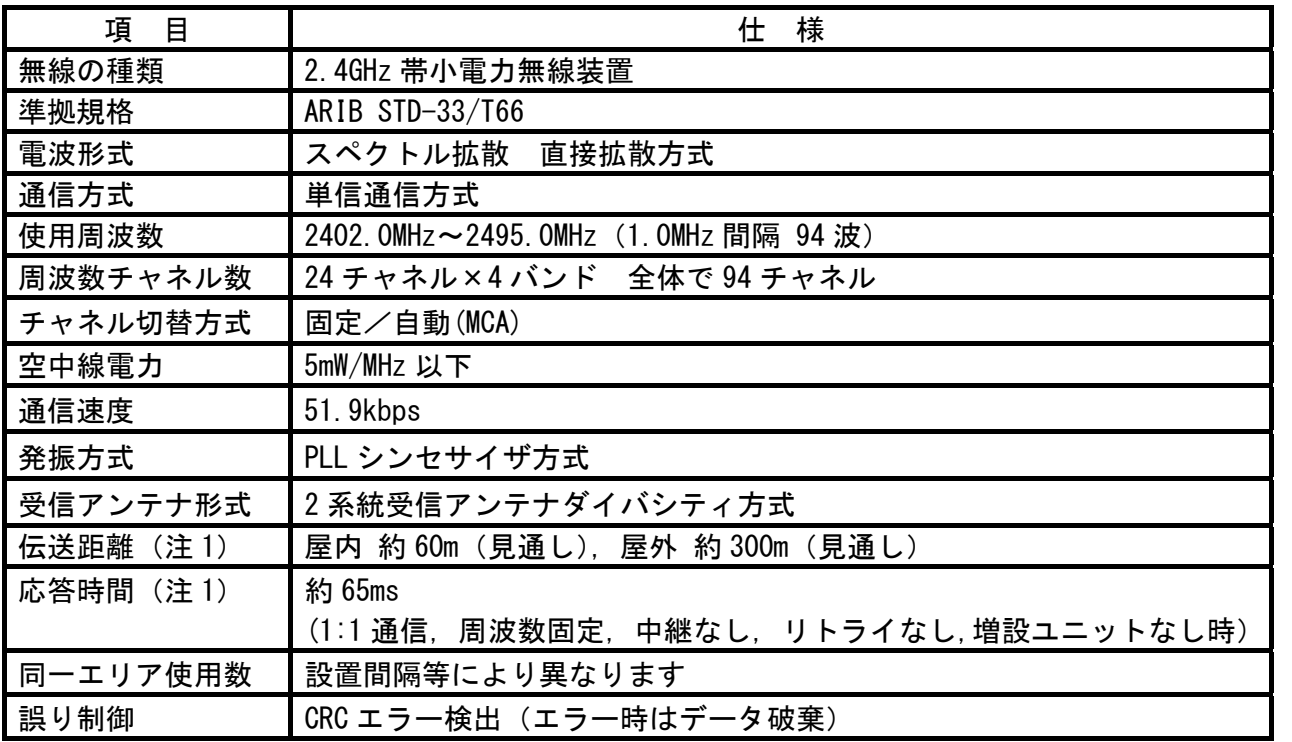

(注1) 障害物など周囲の環境により異なります。

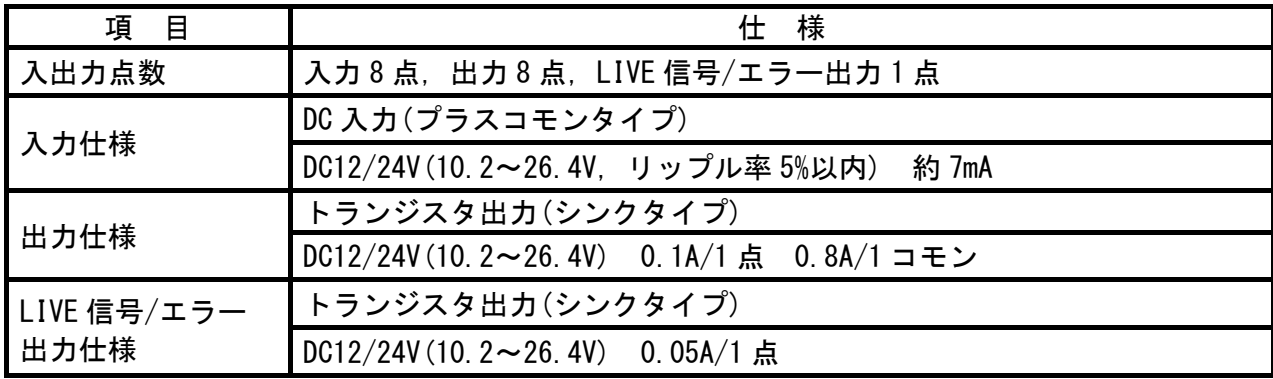

### 12-4. CC-Link 仕様

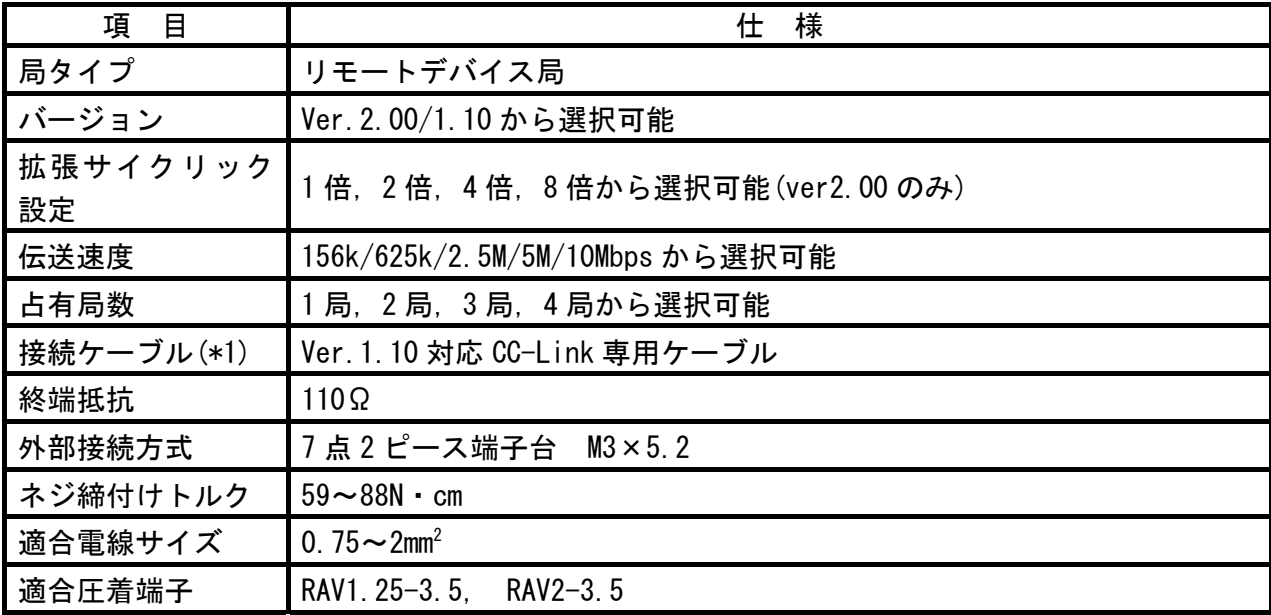

\*1 推奨ケーブル:FANC-110SBH(当社営業窓口にお問い合わせください)

### 12-5. パルスカウント仕様 ※子局パラメータ【PC12】= 1の場合に適用

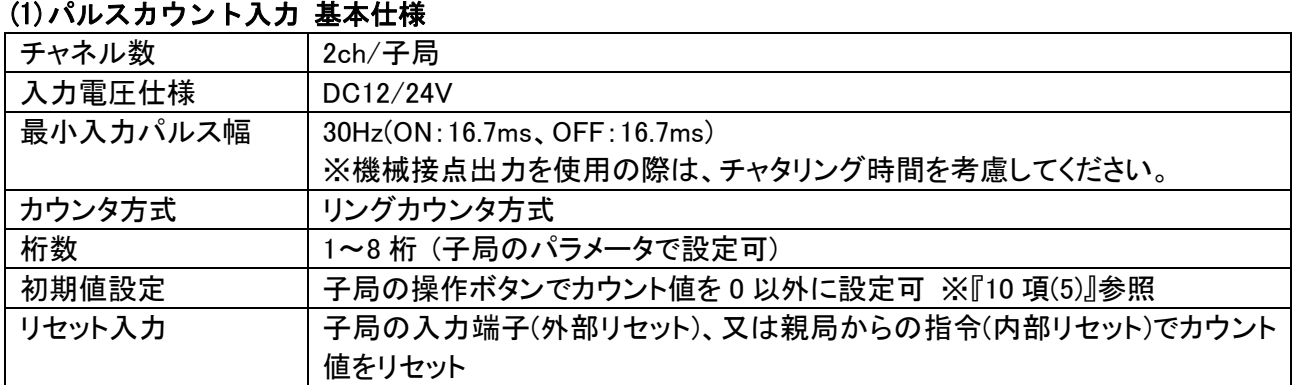

### 注記1:本ユニットは停電時メモリ保持機能を有していません。停電対策には、外部に停電保護電源 (UPS 等)を設置してください。

### 注記2:パルスカウント使用時は、無線エラー時に親局側のデータがクリア(0 に)されないよう 親局パラメータ【PC06】をホールド設定してください。(【PC06】=1 に設定)

#### (2)パルスカウント入力 端子配列仕様

| 端子名            | 端子番号           | 機能                  | 対応アドレス※1                    |  |  |
|----------------|----------------|---------------------|-----------------------------|--|--|
| XO             |                | パルス入力 ch1           | $RWr: \square 4, \square 5$ |  |  |
| X1             | $\overline{2}$ | パルスカウント値 ch1 外部リセット | $RWr: \square 4, \square 5$ |  |  |
| X2             | 3              | パルス入力 ch2           | $RWr: \Box 6, \Box 7$       |  |  |
| X3             | 4              | パルスカウント値 ch2 外部リセット | $RWr: \Box 6, \Box 7$       |  |  |
| X4             | 5              | I/O 入力              | $RX: \Box 4$                |  |  |
| X5             | 6              | I/O 入力              | $RX: \Box 5$                |  |  |
| X <sub>6</sub> | $\overline{7}$ | I/O 入力              | $RX: \Box 6$                |  |  |
| X7             | 8              | I/O 入力              | $RX: \Box 7$                |  |  |
| Y <sub>0</sub> | 11             | I/O 出力              | $RY: \Box 0$                |  |  |
| Y1             | 12             | I/O 出力              | $RY: \Box 1$                |  |  |
| Y2             | 13             | I/O 出力              | $RY: \square$ 2             |  |  |
| Y3             | 14             | I/O 出力              | $RY: \square 3$             |  |  |
| Y4             | 15             | I/O 出力              | $RY: \Box 4$                |  |  |
| Y5             | 16             | I/O 出力              | $RY: \Box 5$                |  |  |
| Y6             | 17             | I/O 出力              | $RY: \Box 6$                |  |  |
| Y7             | 18             | I/O 出力              | $RY: \square$ 7             |  |  |

端子名を基準とした、機能と対応アドレス一覧表 (【PC12】= 1 の場合に適用)

**※1:子局に割り当てられるリモート入出力の先頭アドレスが入力 RX:□0,出力 RY:□0 の場合。** 子局に割り当てられるリモートレジスタの先頭アドレスが入力 RWr:□4,出力 RWw:□4 の場合。

#### (3)パルスカウント入力 アドレス割付け仕様

アドレスを基準とした、機能と対応端子名一覧表 (【PC12】= 1 の場合に適用)

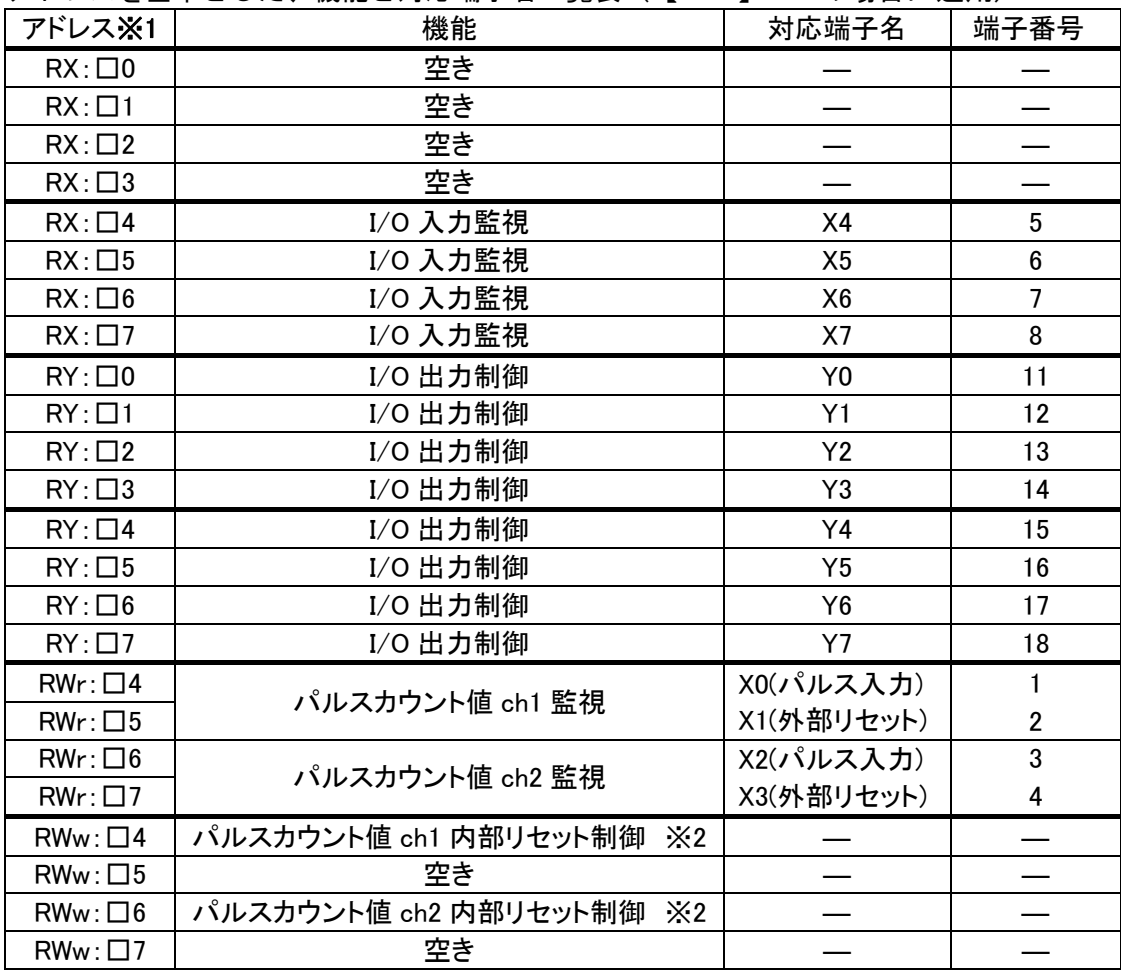

**※1:子局に割り当てられるリモート入出力の先頭アドレスが入力 RX:□0.出力 RY:□0 の場合。** 子局に割り当てられるリモートレジスタの先頭アドレスが入力 RWr:□4,出力 RWw:□4 の場合。

※2: 0 以外の値を設定するとカウンタ値の内部リセット制御が働きます。

### 12-6. 端子台仕様

●親局(SWL30-CL-E)

[端子台図]

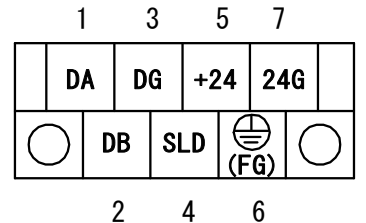

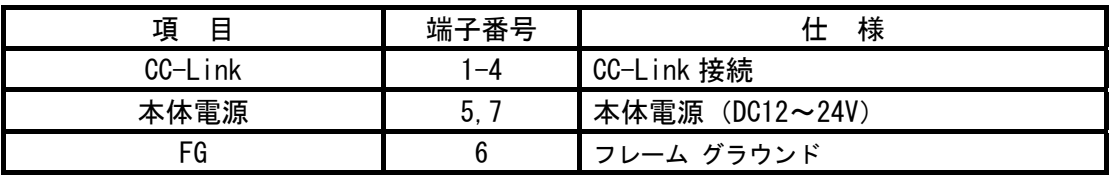

2ピース方式の端子台であり、端子台の信号線を外すことなくユニットが交換できます。 注)交換するユニットを電源 OFF にしてから交換を行ってください。

電源を OFF せずに端子台の脱着を行った場合,正常なデータ伝送は保証されません。

[端子仕様]

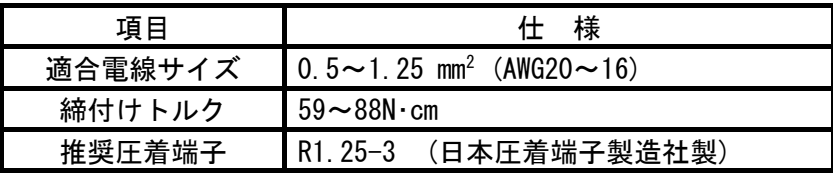

●子局(SWL30-XY08-E)

[端子台図]

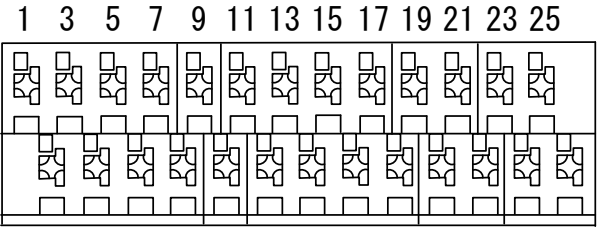

2 4 6 8 10 12 14 16 18 20 22 24 26

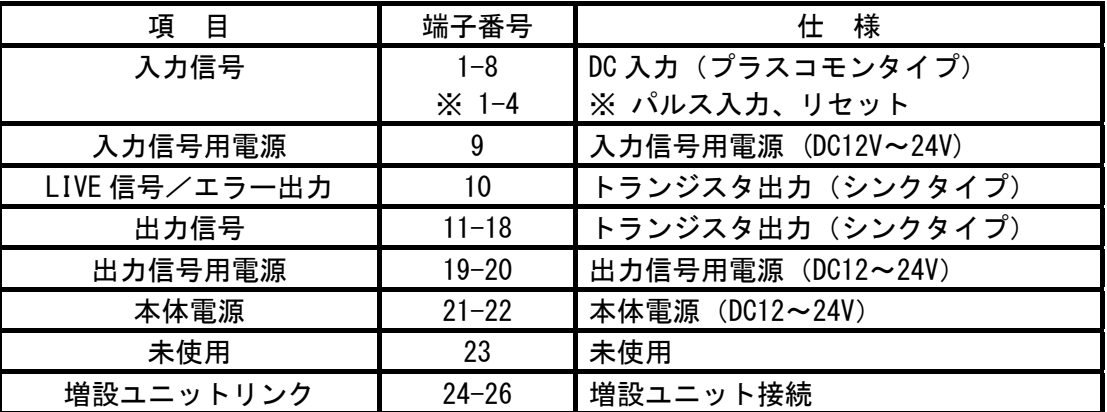

※ 子局の【PC12】= 1 に設定した場合、端子番号 1-4 がパルスカウント機能に切り替わります。 詳細は『12-5 項』を参照ください

[端子仕様]

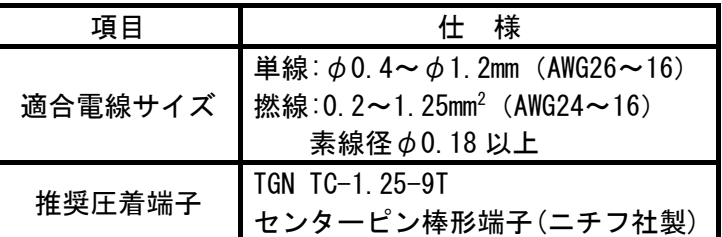

### 12-7.外形仕様

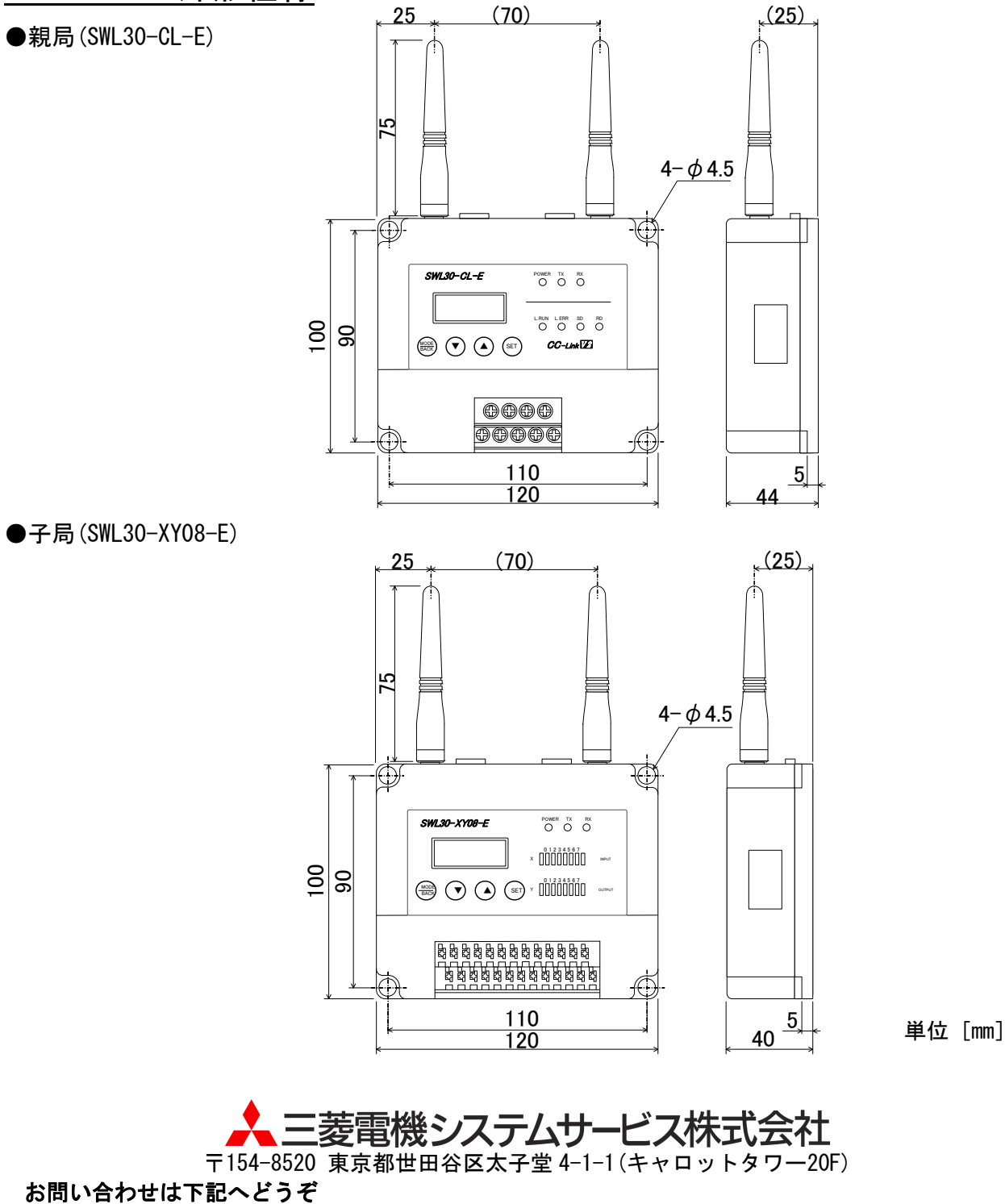

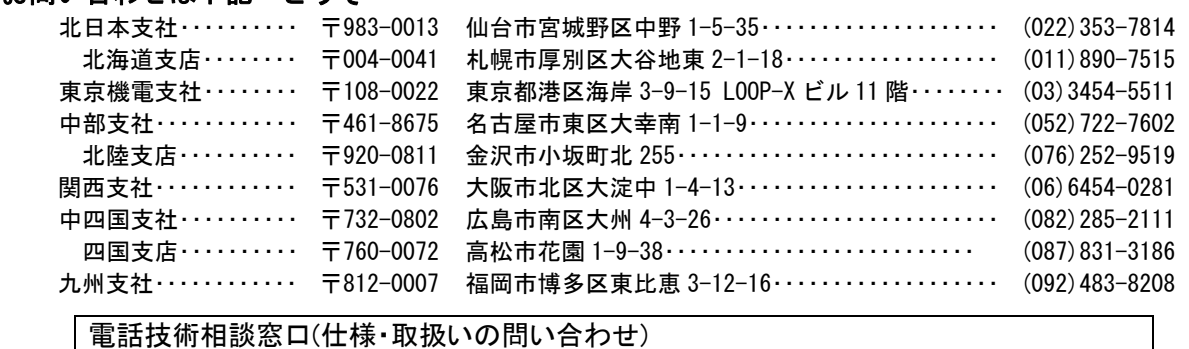

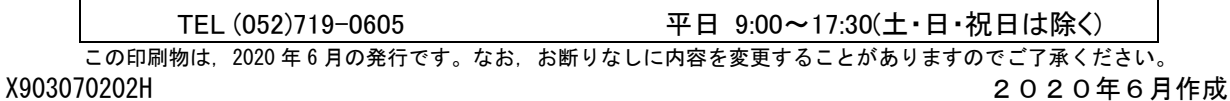

・許可なく、本ユーザーズマニュアルの無断転載をしないでください。